# Armadillo-230 Startup Guide

Version 1.0.1

2006 10 20

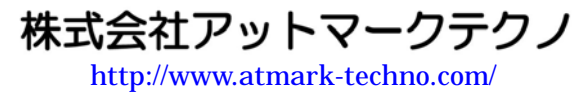

いちかん しゅうしょ ht[tp://armadillo.atmark-techno.com](http://www.atmark-techno.com/)/

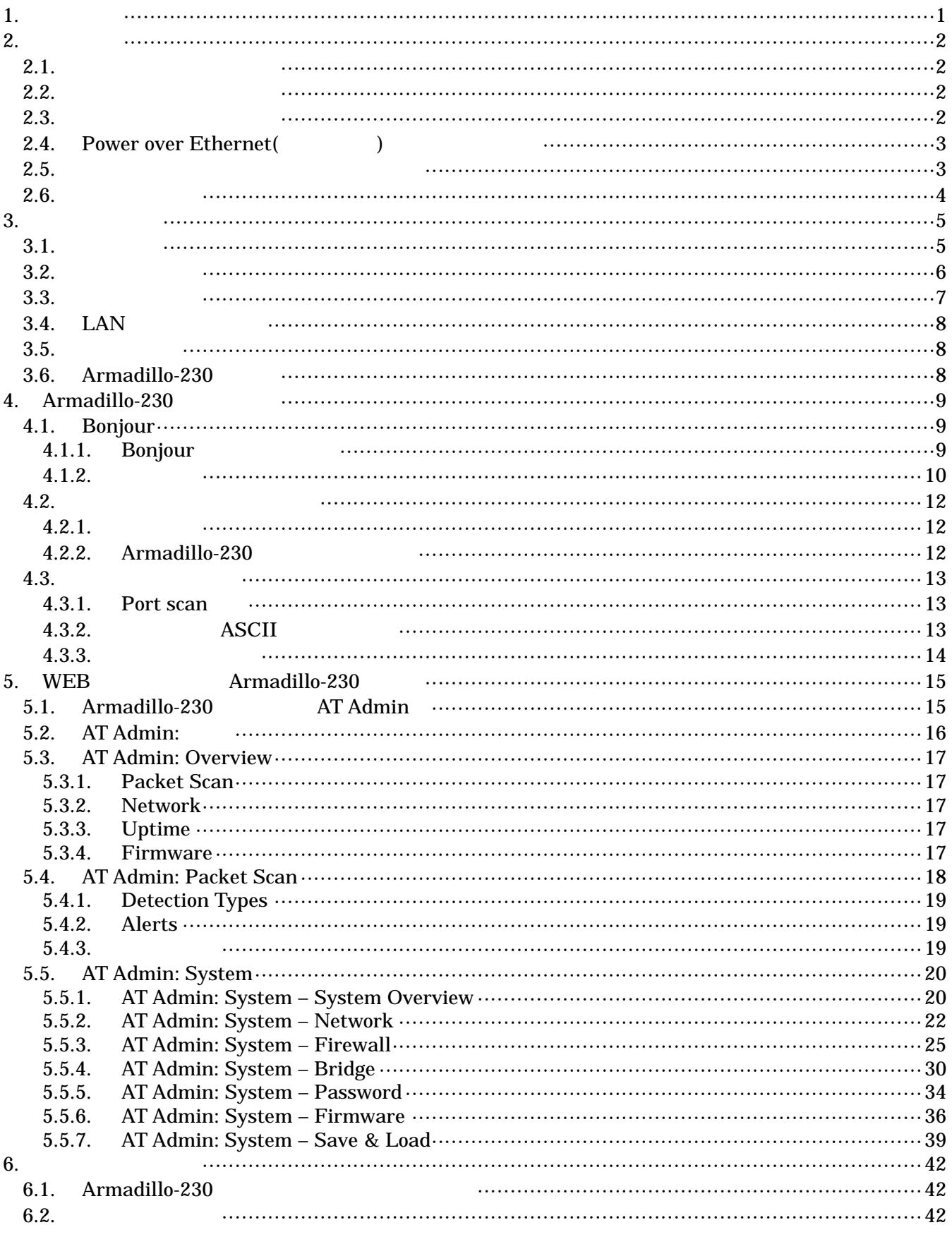

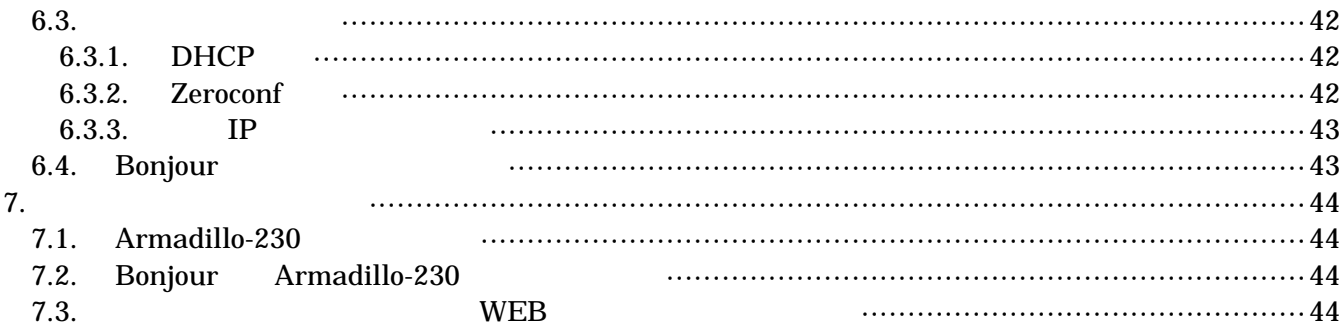

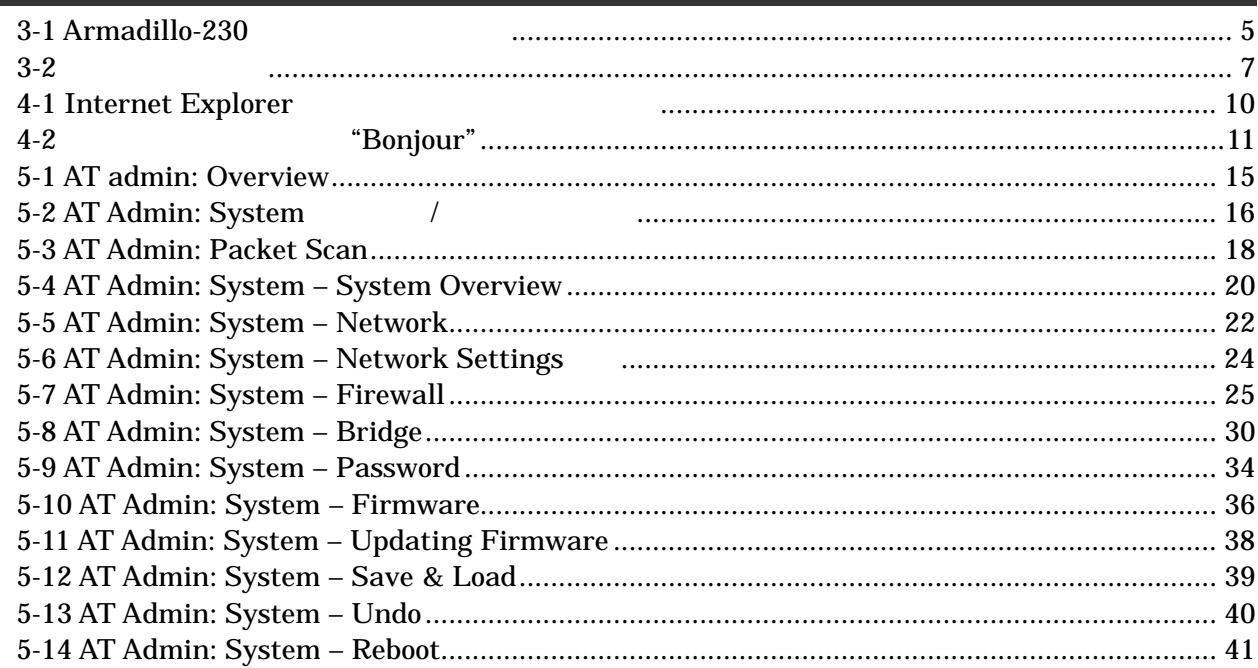

## <span id="page-5-0"></span> $1.$

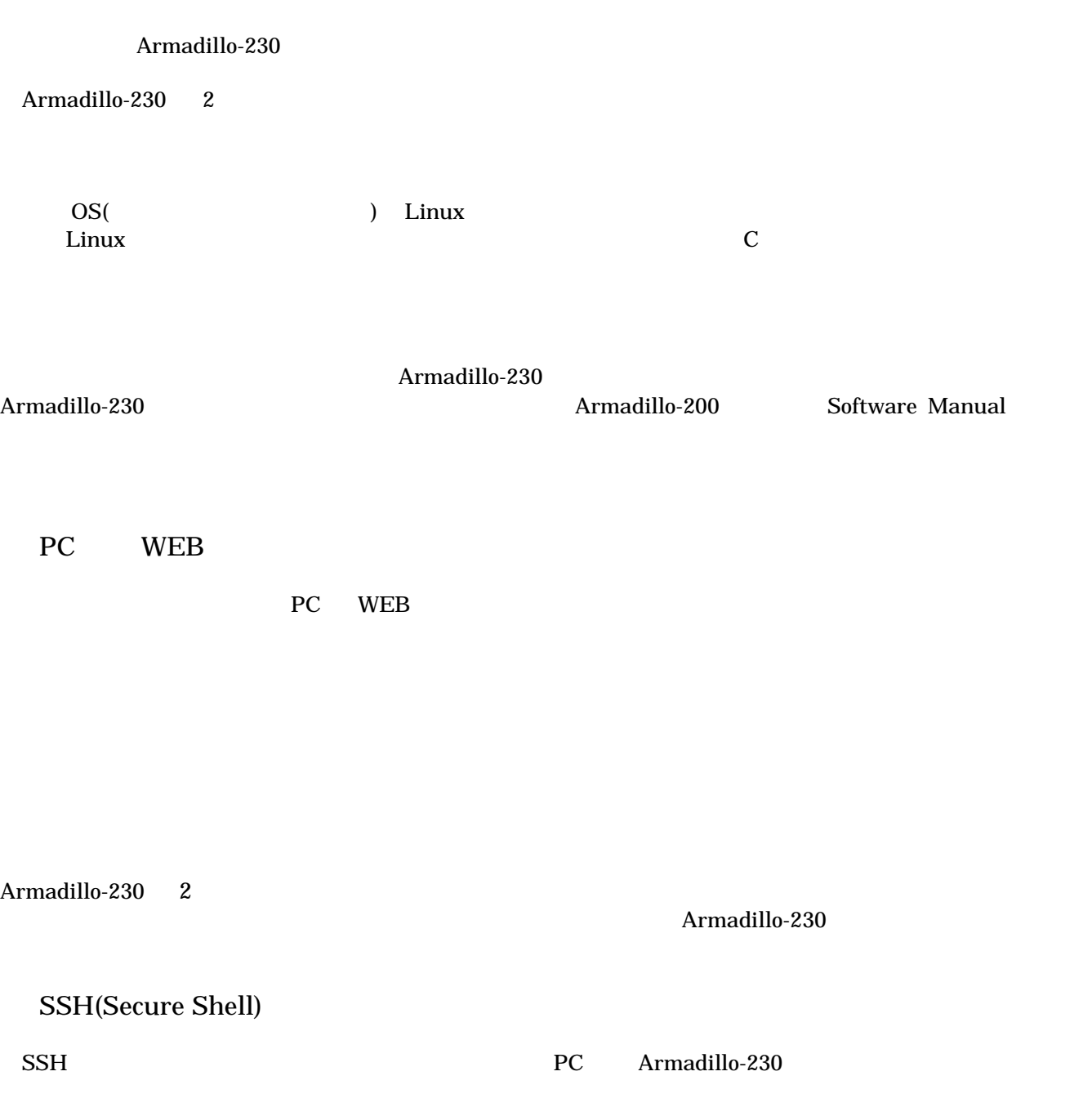

## <span id="page-6-0"></span>2. 注意事項

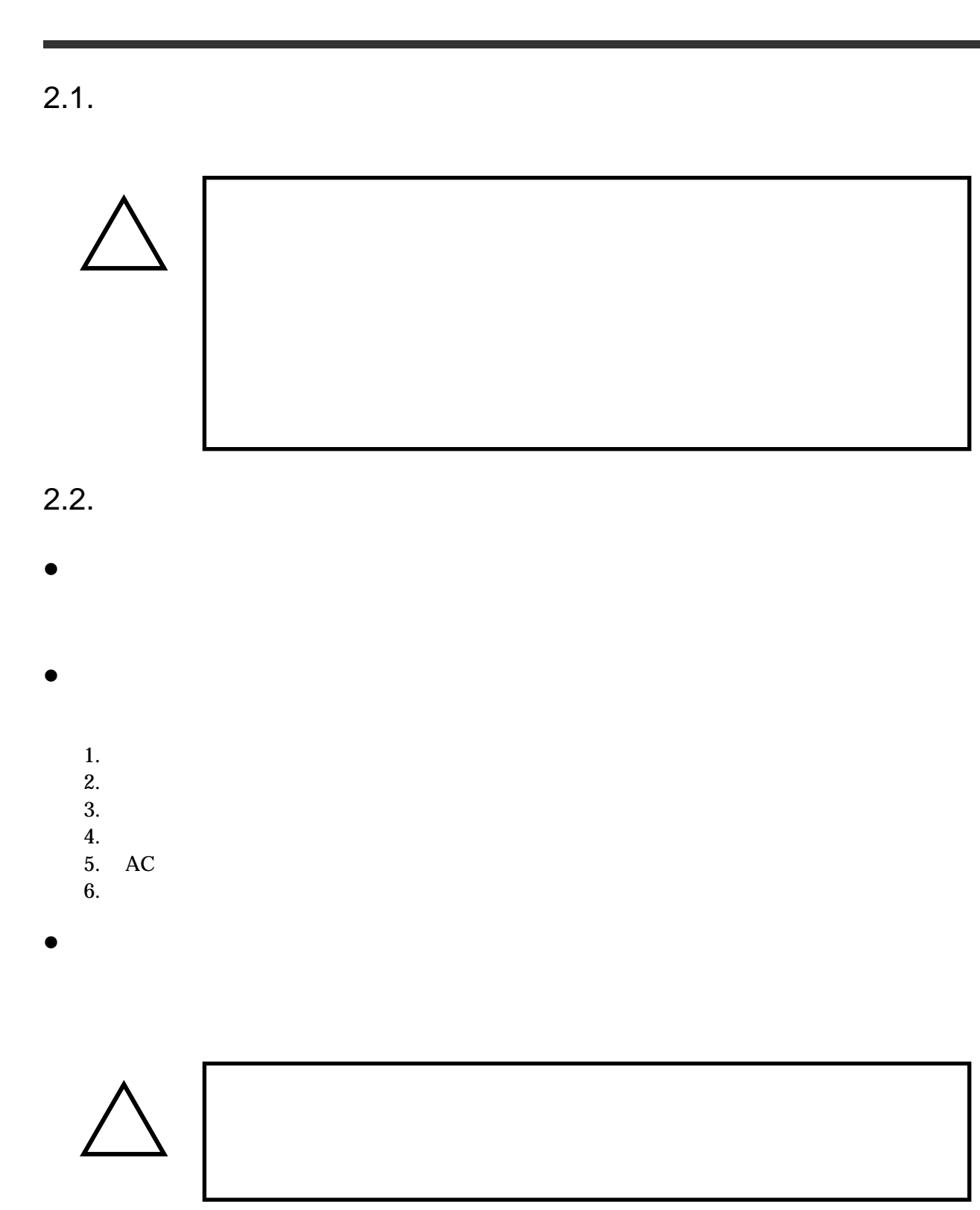

 $2.3.$ 

- <span id="page-7-0"></span> $\bullet$  $I/O$
- $\bullet$  $CMOS$
- $\bullet$  $\alpha$  CMOS  $\alpha$
- 2.4. Power over Ethernet(  $($  $\bullet$  LAN  $Type-B$  $\bullet$  LAN Power over Ethernet LAN THUB  $2.5.$
- $\bullet$  $($   $)$   $($ AS IS)

<span id="page-8-0"></span> $2.6.$ 

Armadillo ( )

## <span id="page-9-0"></span>3.

### $3.1.$

Armadillo-230

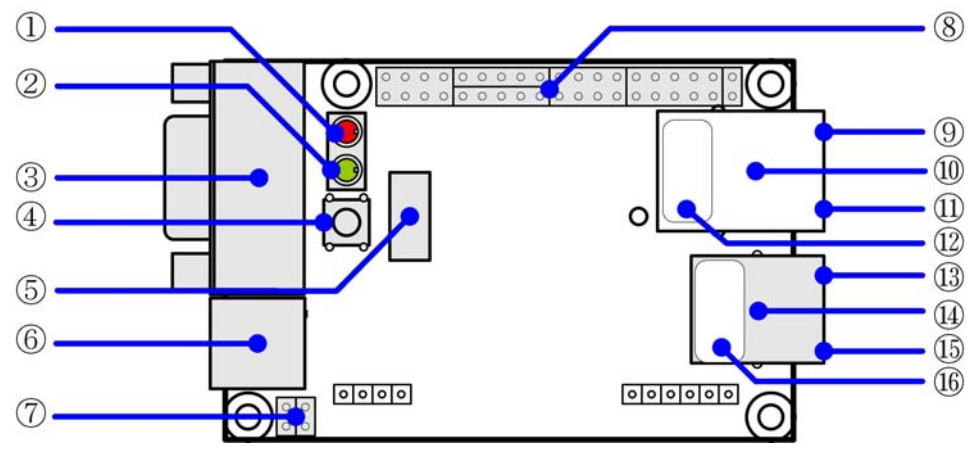

3-1 Armadillo-230

#### $LED( )$ Armadillo-230

 $\overline{\text{USB}}$ 

 $LED( )$  $LED()$ 

#### GPIO にっぽんこうしょうがっこう しょうしょく こうしょうしょう しょうしゅうしょく

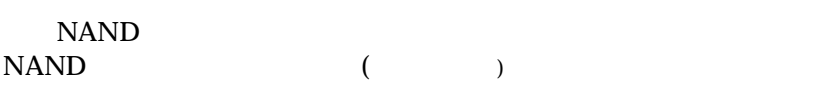

AC DC5V AC

JP1 JP2 Hardware Manual 5.15. JP1, JP2 (

Hardware Manual 5.

<span id="page-10-0"></span>

| <b>LAN</b>                | $\mathbf{1}$ | <b>MAC</b>       |                |                                 |        |
|---------------------------|--------------|------------------|----------------|---------------------------------|--------|
| <b>LAN</b>                |              | $\mathbf{1}$     | <b>MAC</b>     |                                 |        |
| <b>LAN</b>                |              |                  |                |                                 |        |
| LAN                       |              | 1                | Link LED $( )$ |                                 |        |
| <b>LAN</b><br>$\rm ^*PoE$ |              |                  | PoE            | PoE(Power Over Ethernet)<br>PoE | $\ast$ |
| LAN                       |              | $\mathbf{1}$     |                |                                 |        |
| <b>LAN</b>                |              |                  |                |                                 |        |
| LAN                       |              | 1                | Active LED()   |                                 |        |
| <b>LAN</b>                | $\mathbf{2}$ | <b>MAC</b>       |                |                                 |        |
| <b>LAN</b>                |              | 2                | <b>MAC</b>     |                                 |        |
| LAN<br><b>LAN</b>         |              | $\mathbf{2}$     | Link LED( )    |                                 |        |
|                           |              |                  |                |                                 |        |
| LAN<br><b>LAN</b>         |              | $\boldsymbol{2}$ |                |                                 |        |
| <b>LAN</b>                |              |                  |                |                                 |        |
| LAN                       |              | $\mathbf{2}$     | Active LED()   |                                 |        |

 $3.2.$ 

Armadillo-230 Armadillo-230

 $\bullet$  LAN

<span id="page-11-0"></span> $3.3.$ 

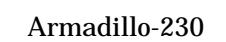

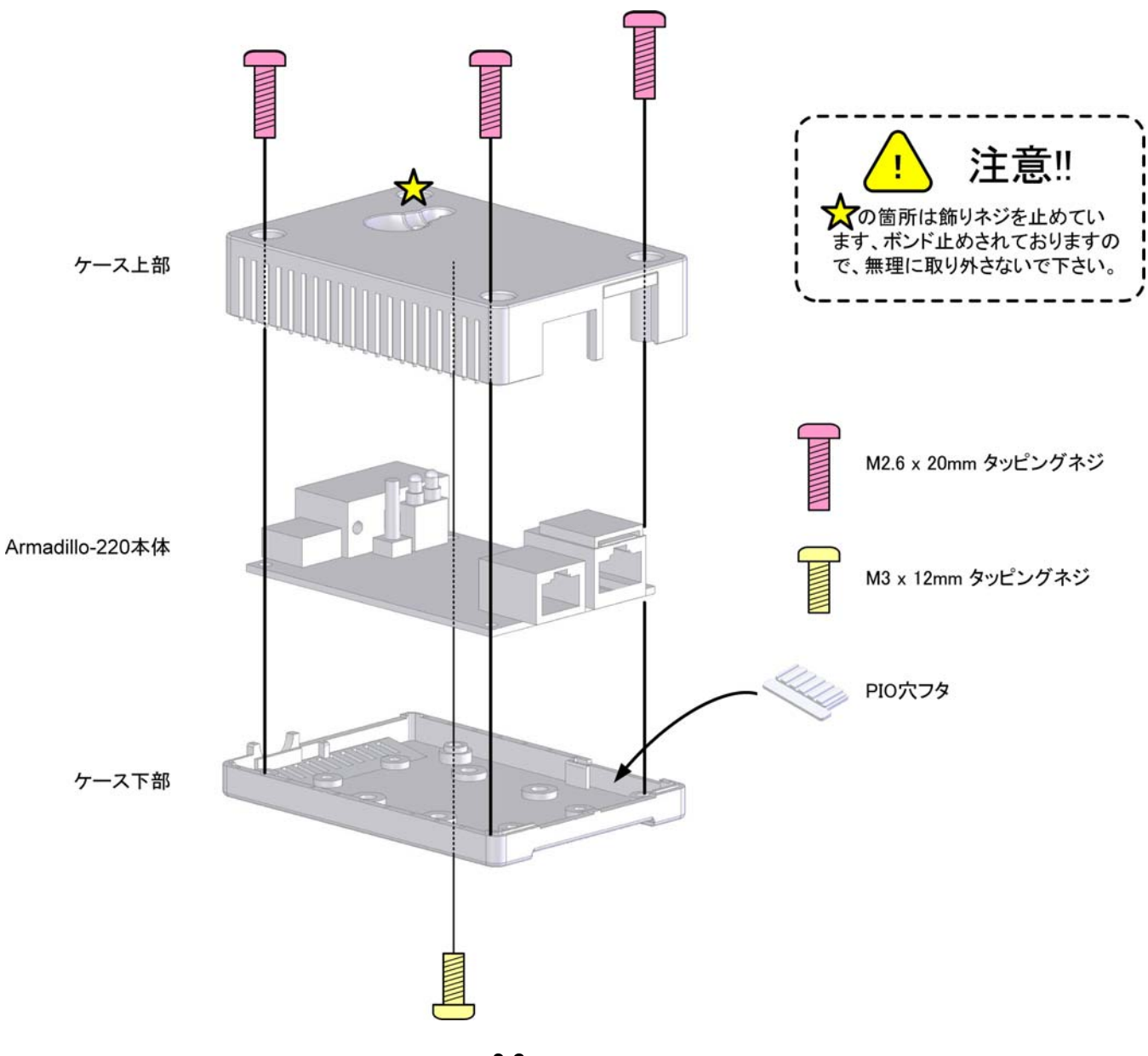

図 **3-2** ケース作成方法

### <span id="page-12-0"></span>3.4. LAN

LAN

Armadillo-230 LAN Armadillo-230 2 LAN

### $3.5.$

 $AC$ 

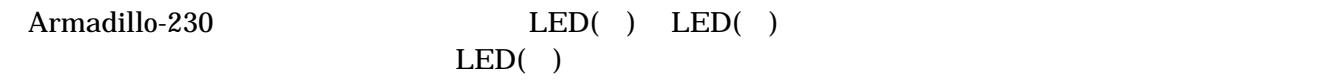

LAN Link LED

### 3.6. Armadillo-230

AC Armadillo-230

Armadillo-230

Armadillo-230

## <span id="page-13-0"></span>4. Armadillo-230

## 4.1. Bonjour

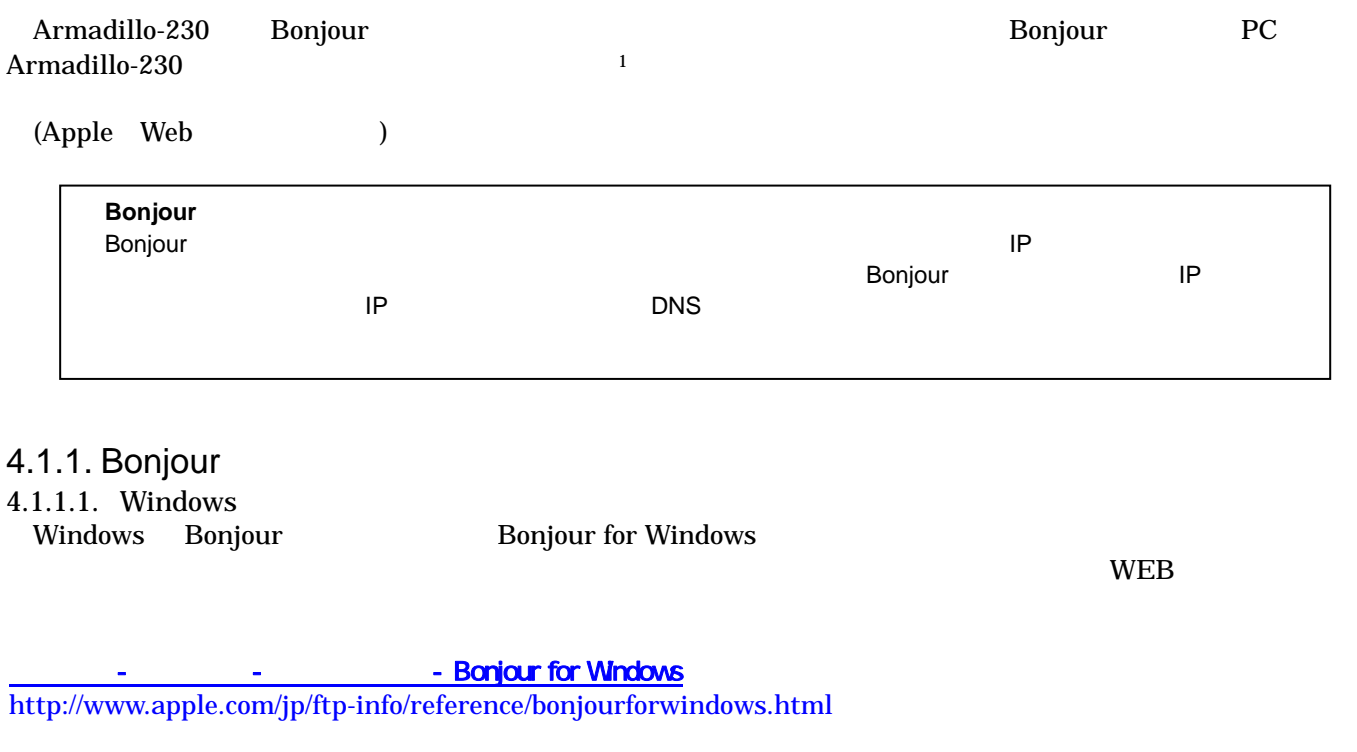

### BonjourSetup.exe

- 4.1.1.2. [Mac OS X](http://www.apple.com/jp/ftp-info/reference/bonjourforwindows.html)  Mac OS  $X$
- 4.1.1.3. Linux

 $\overline{a}$ 

Linux Avahi nss-mdns ライブラリ Bonjour

Startup Guide 1.0.1

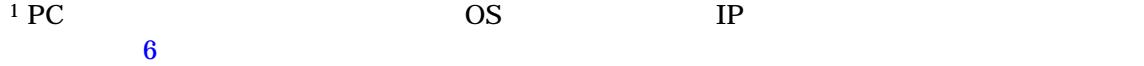

### <span id="page-14-0"></span> $4.1.2.$

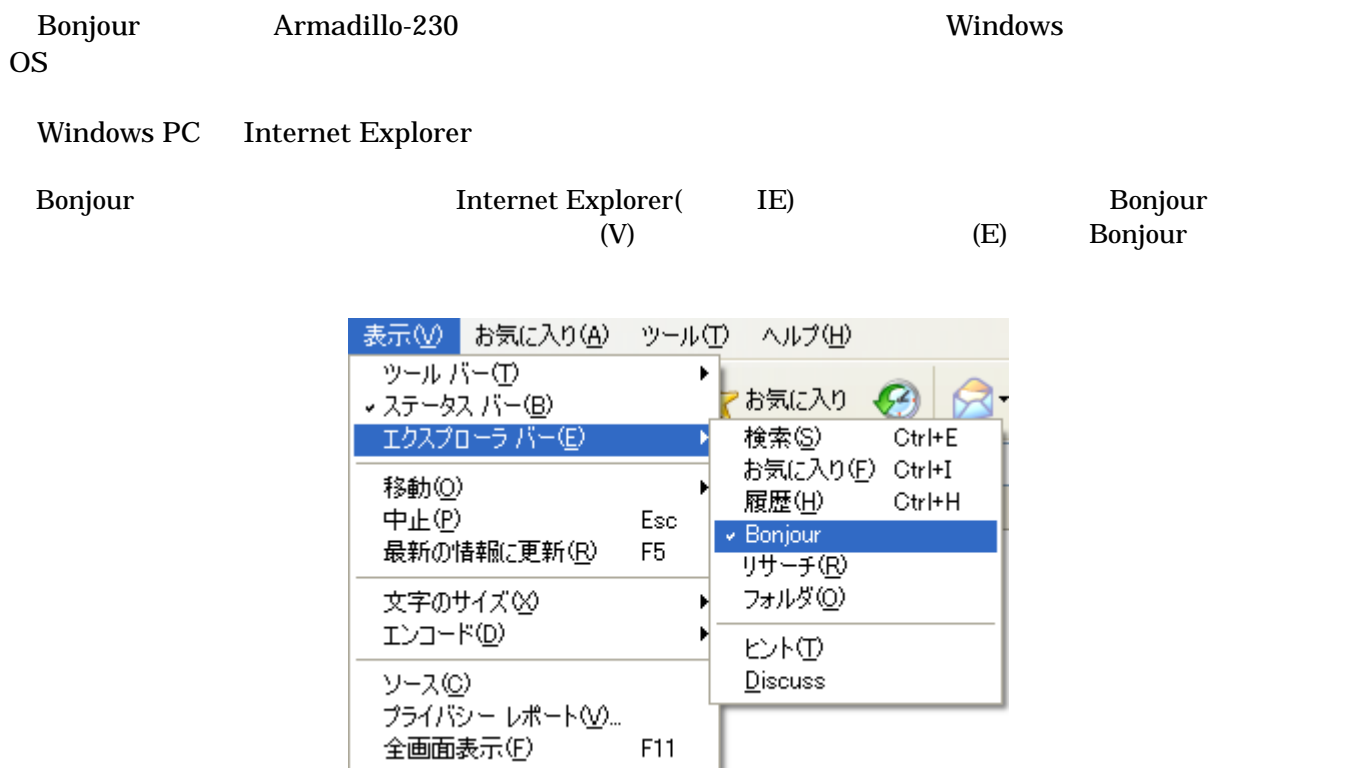

**4-1 Internet Explorer** 

<span id="page-15-0"></span>IE Bonjour

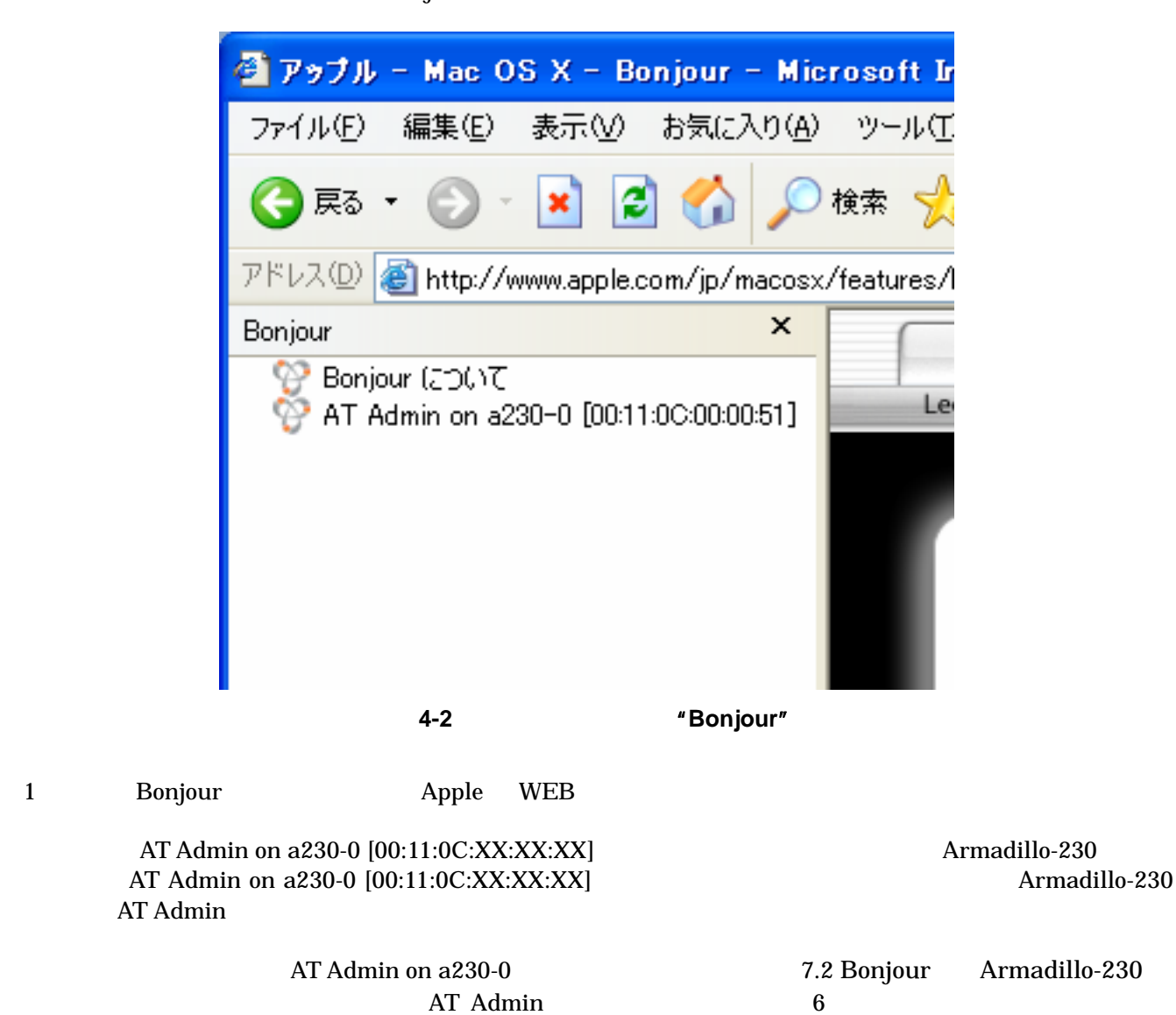

Startup Guide 1.0.1

PC and the property of the property of the set of the set of the set of the set of the set of the set of the set of the set of the set of the set of the set of the set of the set of the set of the set of the set of the set

### <span id="page-16-0"></span> $4.2.$

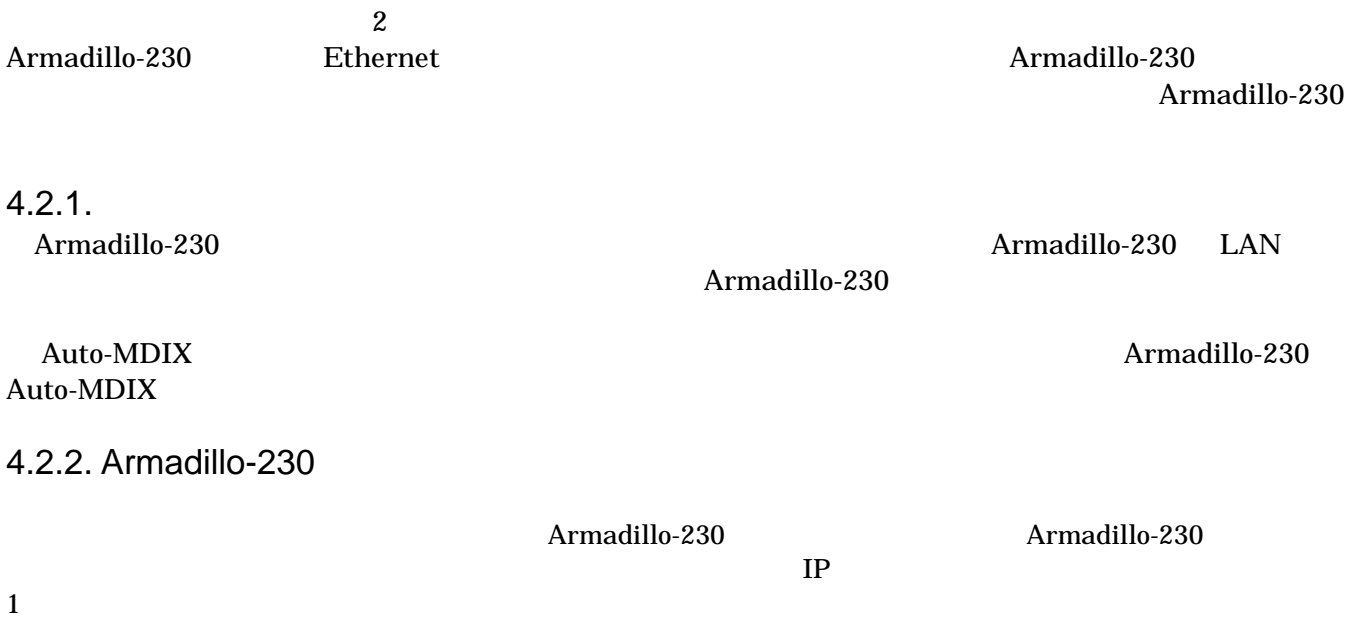

### <span id="page-17-0"></span> $4.3.$

Armadillo-230 2

• Port scan

 $\bullet$  ASCII

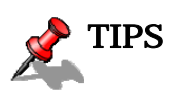

 $S$ nort NIDS<sup>2</sup>

### $4.3.1.$  Port scan

Snort

- Port scan Armadillo-230
	- $\bullet$
	- $\bullet$  Armadillo-230

4.3.2. ASCII Armadillo-230 ASCII

 $\overline{a}$ 

Startup Guide 1.0.1

<span id="page-17-1"></span> $^2$  Network Intrusion Detection System

<span id="page-18-0"></span> $4.3.3.$ 

Armadillo-230

256KB

 $256KB +$ 

## <span id="page-19-0"></span>5. WEB Armadillo-230

Startup Guide 1.0.1

| 5.1. Armadillo-230           |               |                                                                                                    |                                                               | <b>AT Admin</b>                                     |          |                                   |
|------------------------------|---------------|----------------------------------------------------------------------------------------------------|---------------------------------------------------------------|-----------------------------------------------------|----------|-----------------------------------|
| Bonjour                      |               | Armadillo-230                                                                                                    |                                                               | <b>WEB</b>                                          | $5-1$    | Armadillo-230                     |
| Armadillo-230<br>Packet Scan |               | System                                                                                                    | AT admin                                                      | Overview                                            | AT admin | Overview                          |
|                              |               | Overview<br>Packet Scan<br><b>System</b>                                                                                                    |                                                               |                                                     |          |                                   |
| 3                            |               |                                                                                                    |                                                               |                                                     |          |                                   |
|                              |               | <sup>2</sup> AT Admin - Microsoft Internet Explorer<br><b>● 東る・ ● ・ <mark>×</mark>   2</b>  <br>G<br>アドレス(D) di http://a230-0.local/<br><b>AT Admin</b><br>Overview | ファイル(E) 編集(E) 表示(V) お気に入り(A) ツール(I) ヘルプ(H)                    | ○ 熊 大阪 人 日 日 日 日 日<br>Packet Scan                   | System   | $\Box$ d $\times$<br>25<br>▽ → 移動 |
|                              |               | Packet Scan<br>Packet scanning is not active                                                                                                    |                                                               |                                                     |          |                                   |
|                              |               | <b>Network</b><br>IP Address: 192.168.10.252 (auto)<br>MAC Address: 00:11:0C:00:00:51<br>Host name: a230-0                                                          |                                                               |                                                     |          |                                   |
|                              |               | <b>Uptime</b><br>0 days, 0 hours, 13 min, 51 sec                                                                                                    |                                                               |                                                     |          |                                   |
|                              |               | Firmware<br>Kernel: 2.6.12.3-a9-7                                                                                                    | Dist: atmark-dist v1.7.0 (AtmarkTechno/Armadillo-230.Recover) |                                                     |          |                                   |
|                              |               |                                                                                                    |                                                               | AT Admin version 1.62<br>@ 2006 Atmark Techno, Inc. |          |                                   |
|                              | ● ページが表示されました |                                                                                                    |                                                               |                                                     | ●インターネット |                                   |

<span id="page-19-1"></span>図 **5-1 AT admin: Overview** 

### <span id="page-20-0"></span>5.2. AT Admin:

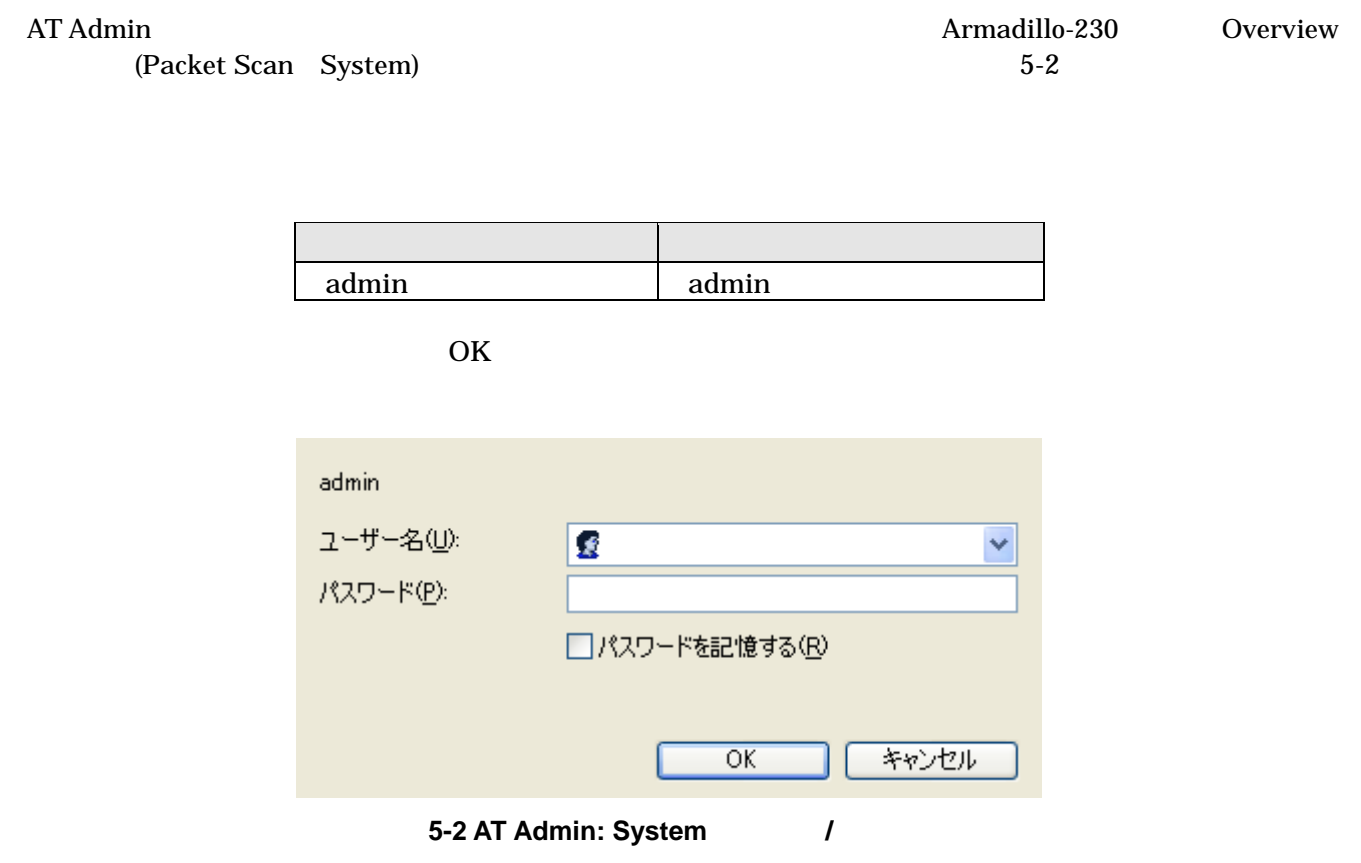

Startup Guide 1.0.1

## <span id="page-21-0"></span>5.3. AT Admin: Overview

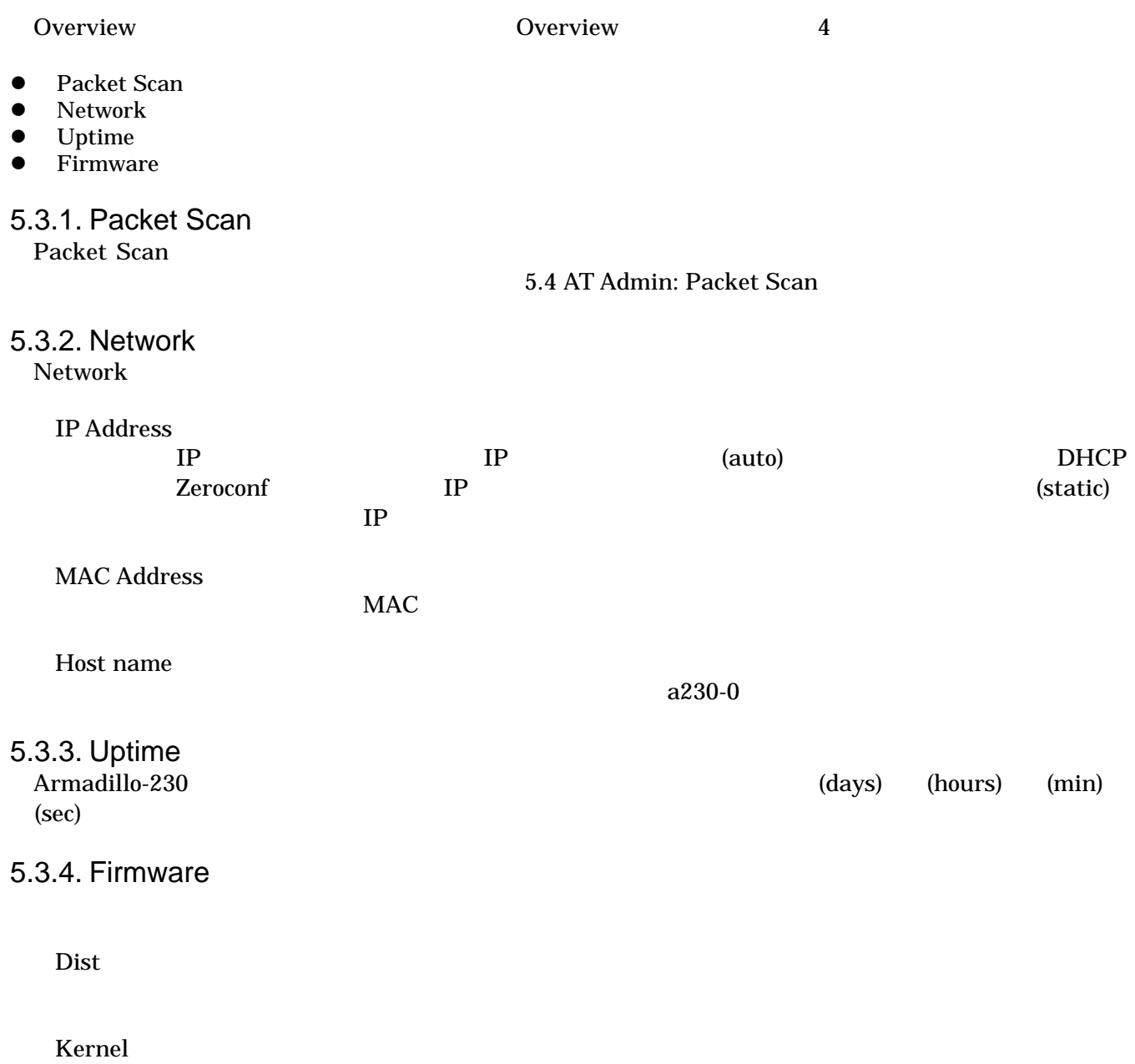

Startup Guide 1.0.1

Linux

### <span id="page-22-1"></span><span id="page-22-0"></span>5.4. AT Admin: Packet Scan

Packet Scan Armadillo-230 Enable package scanning

Packet Scan 2

- Detection Types
- **Alerts**

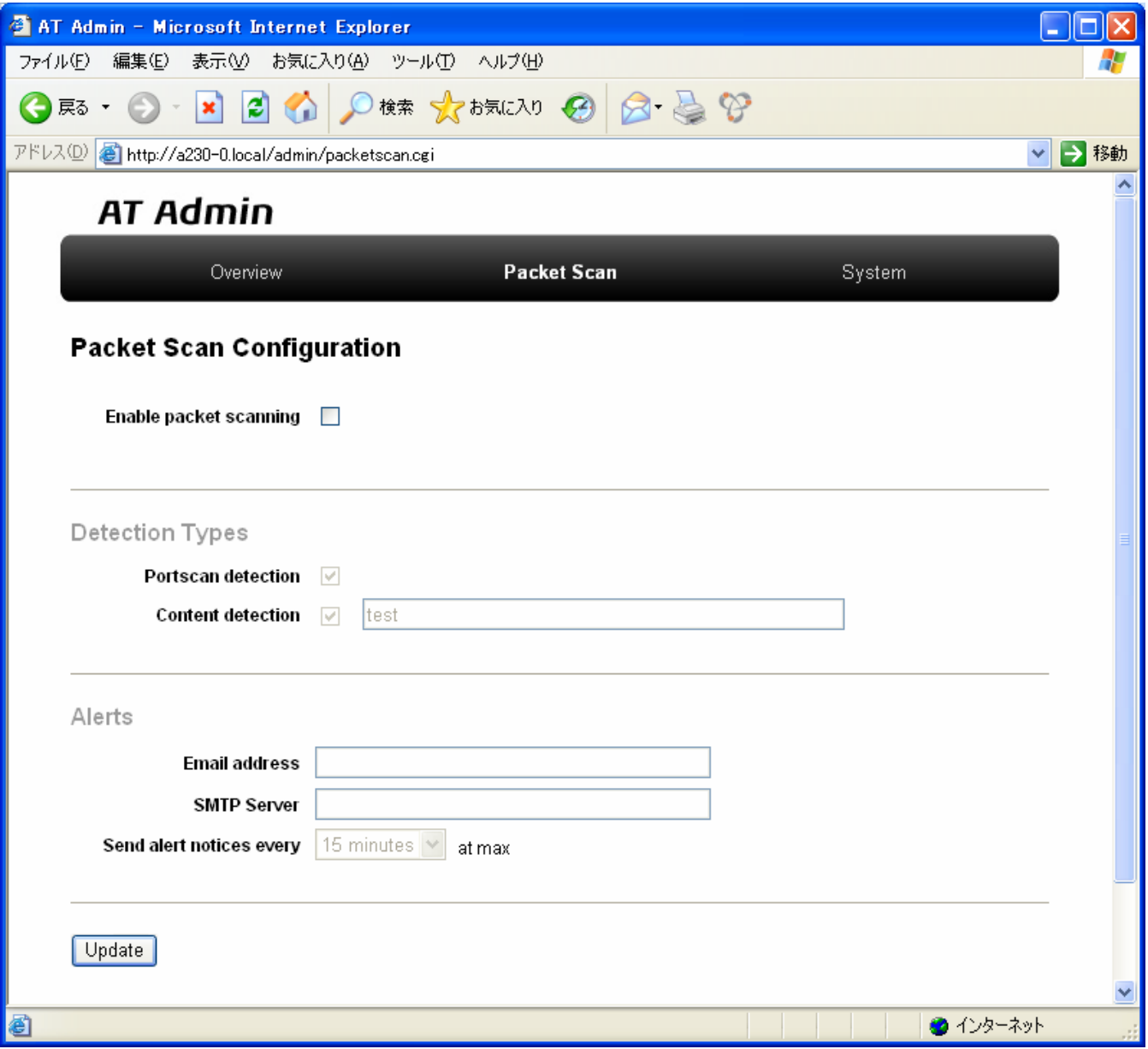

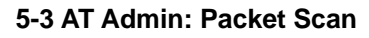

### <span id="page-23-0"></span>5.4.1. Detection Types

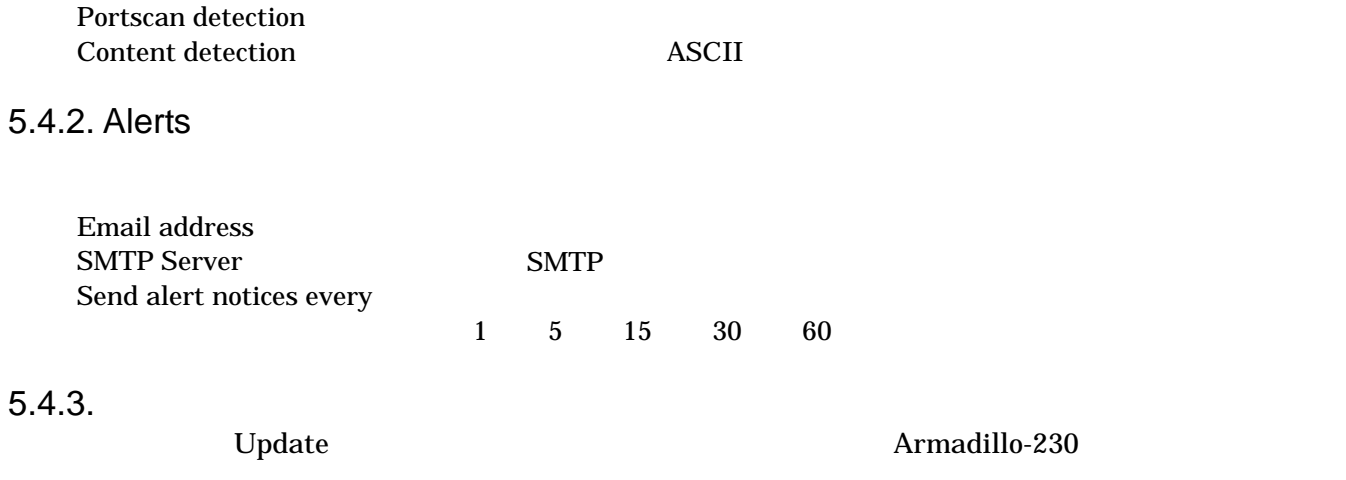

Startup Guide 1.0.1

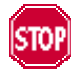

Armadillo-230 5.5.7 AT Admin: System –

Save & Load

### <span id="page-24-0"></span>5.5. AT Admin: System

### 5.5.1. AT Admin: System – System Overview

| AT Admin - Microsoft Internet Explorer          |                                                                              |  |  |  |  |  |  |
|-------------------------------------------------|------------------------------------------------------------------------------|--|--|--|--|--|--|
| 表示①<br>ファイル(E)<br>編集(E)                         | お気に入り(A) ツール(T) ヘルプ(H)                                                       |  |  |  |  |  |  |
| ø<br> 戻る ・<br>×                                 | 横索 大杨氏入口 图 图 图 曾                                                             |  |  |  |  |  |  |
| アドレス(D)<br>http://a230-0.local/admin/system.cgi |                                                                              |  |  |  |  |  |  |
| <b>AT Admin</b>                                 |                                                                              |  |  |  |  |  |  |
|                                                 |                                                                              |  |  |  |  |  |  |
| Overview                                        | Packet Scan<br>System                                                        |  |  |  |  |  |  |
|                                                 |                                                                              |  |  |  |  |  |  |
| System Overview                                 | Firmware<br>Save & Load<br>Network.<br>Firewall<br><b>Bridge</b><br>Password |  |  |  |  |  |  |
| Network Info                                    |                                                                              |  |  |  |  |  |  |
|                                                 | IP Address 192.168.10.252 (auto)                                             |  |  |  |  |  |  |
| Host name a230-0                                | MAC Address  00:11:0C:00:00:51                                               |  |  |  |  |  |  |
|                                                 | Traffic 1543 packets received                                                |  |  |  |  |  |  |
|                                                 | 335 packets sent                                                             |  |  |  |  |  |  |
| Zeroconf Active                                 |                                                                              |  |  |  |  |  |  |
| show ifconfig                                   |                                                                              |  |  |  |  |  |  |
| System State                                    |                                                                              |  |  |  |  |  |  |
|                                                 | Load 0.00 (5min average)                                                     |  |  |  |  |  |  |
|                                                 | Memory 29900K available, 14920K free                                         |  |  |  |  |  |  |
|                                                 | Uptime 0 days, 0 hours, 21 min, 15 sec                                       |  |  |  |  |  |  |
| show meminfo<br>show syslog                     |                                                                              |  |  |  |  |  |  |
| Firmware                                        |                                                                              |  |  |  |  |  |  |
|                                                 | Version atmark-dist v1.7.0 (AtmarkTechno/Armadillo-230.Recover)              |  |  |  |  |  |  |
| Kernel 2.6.12.3-a9-7                            |                                                                              |  |  |  |  |  |  |
|                                                 |                                                                              |  |  |  |  |  |  |
| 6                                               | ● インターネット                                                                    |  |  |  |  |  |  |

図 **5-4 AT Admin: System – System Overview** 

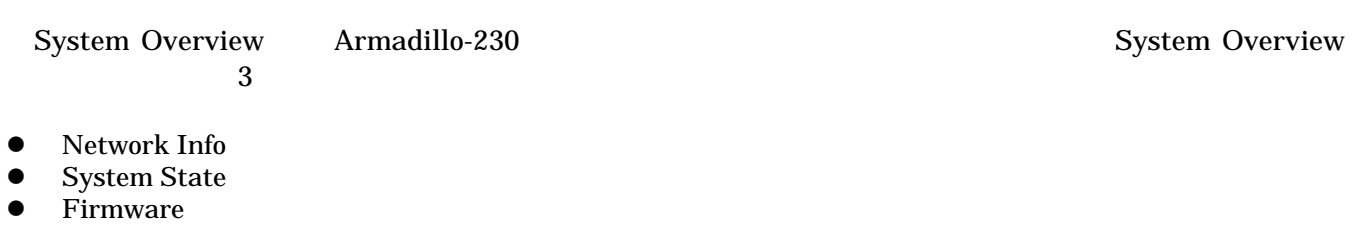

### 5.5.1.1. Network Info

Network Info

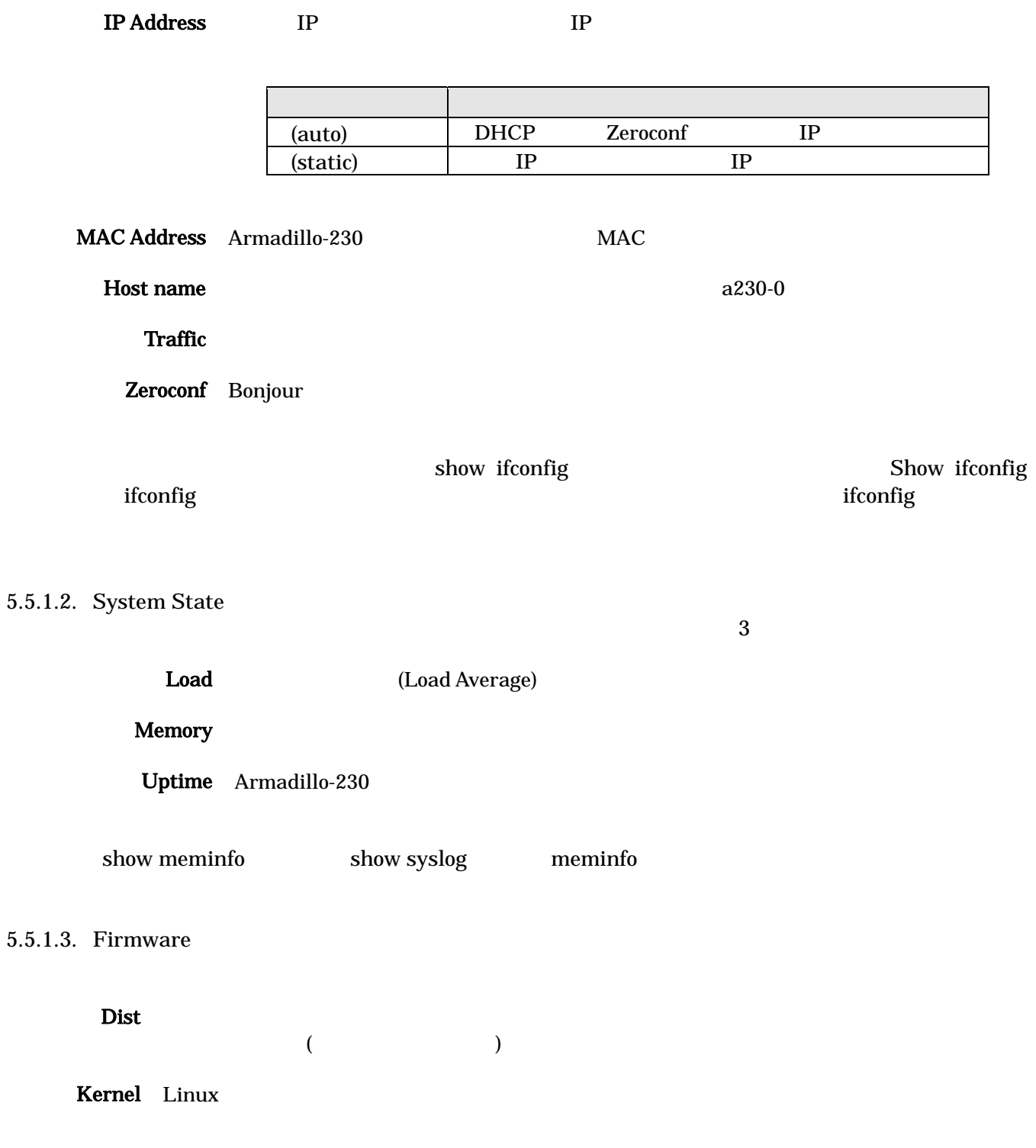

<span id="page-26-1"></span><span id="page-26-0"></span>5.5.2. AT Admin: System – Network Network

Network 2

- IP
- Hostname

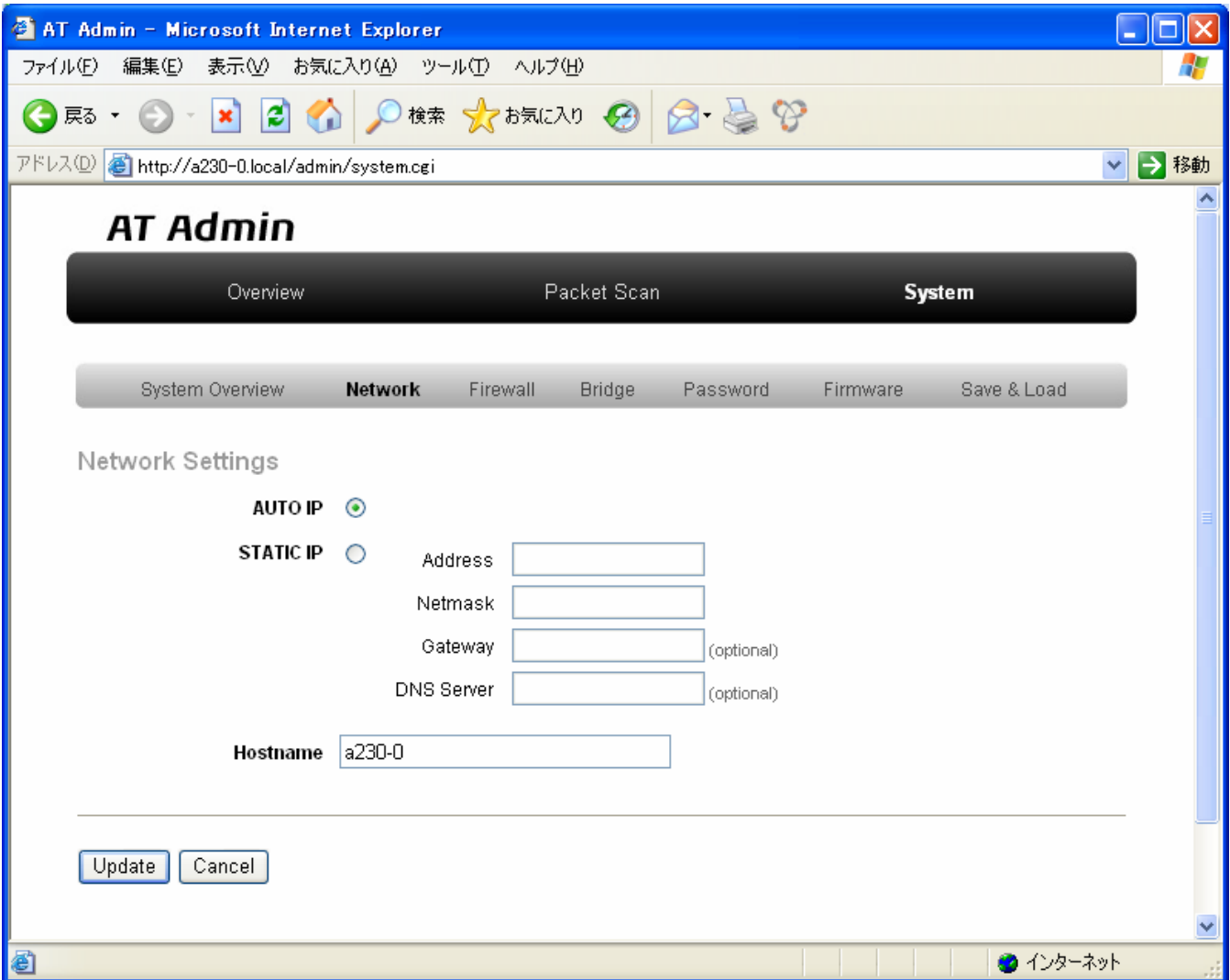

図 **5-5 AT Admin: System – Network** 

#### $5.5.2.1.$  IP

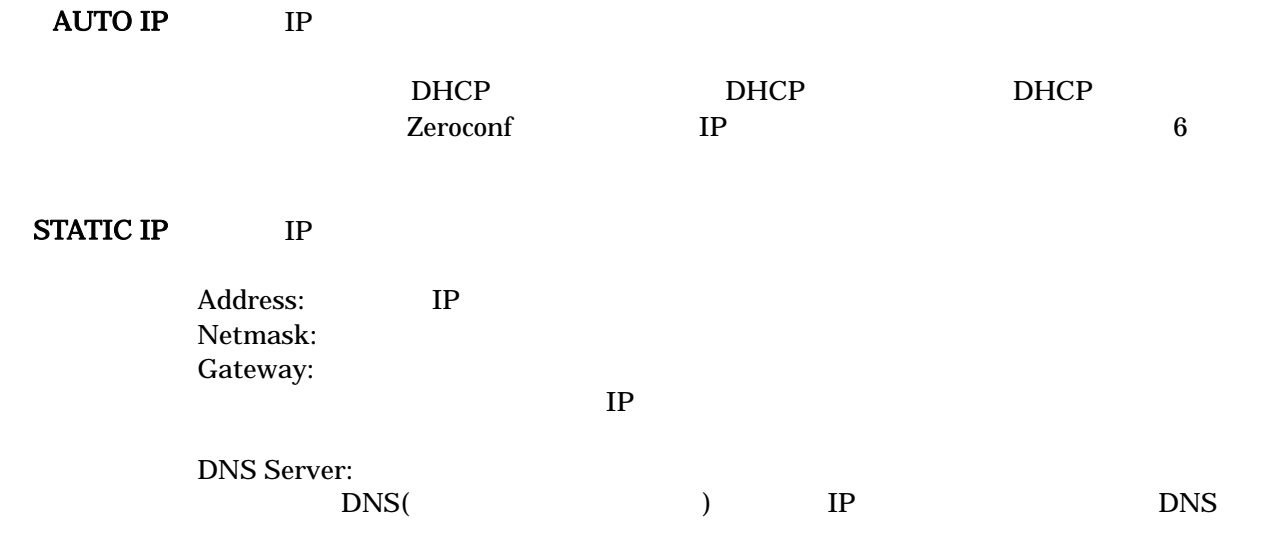

Startup Guide 1.0.1

#### 5.5.2.2. Hostname

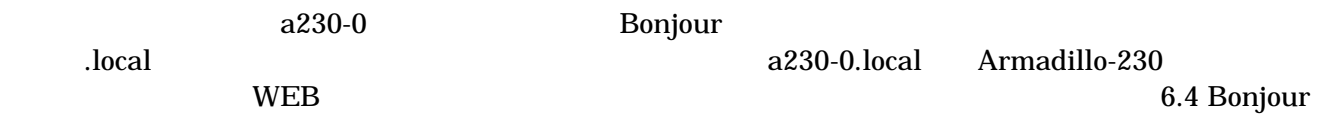

#### <span id="page-28-0"></span>5.5.2.3. Update

Update Note that the Magnetic Secret Armadillo-230 Armadillo-230  $\lambda$ 

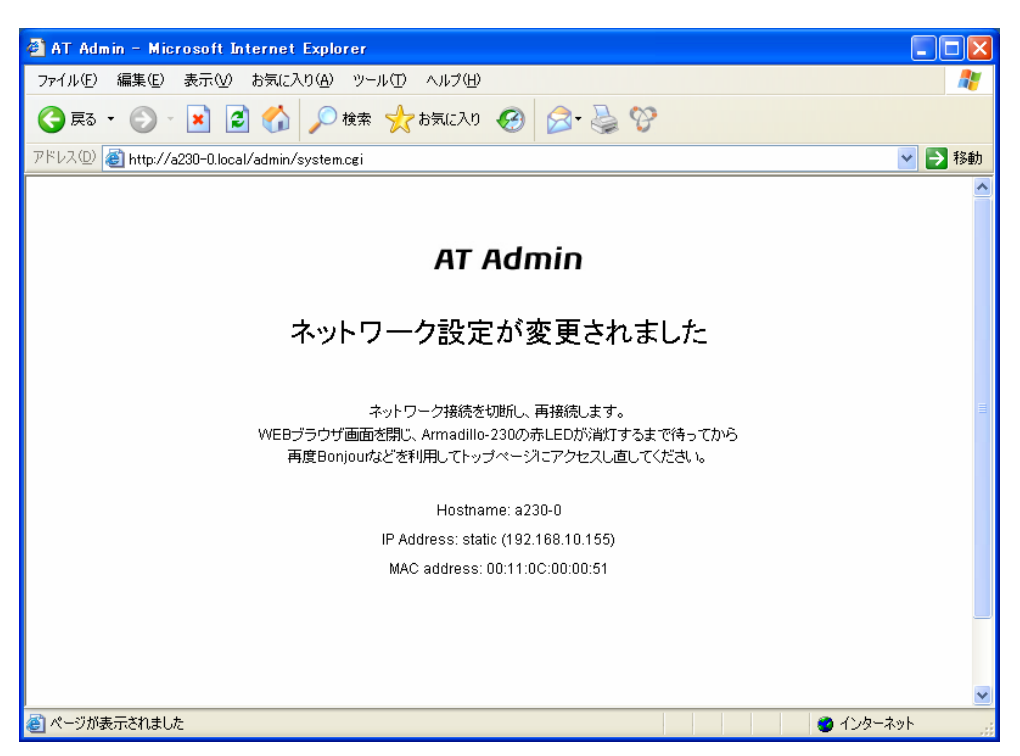

Startup Guide 1.0.1

**5-6 AT Admin: System – Network Settings** 

Armadillo-230 LED( ) Armadillo-230

Armadillo-230 5.5.7 AT Admin: System –

Save & Load

<span id="page-29-0"></span>5.5.3. AT Admin: System – Firewall Firewall しょうかい しゅうしょく しゅうしょく しゅうしゅうしょく しゅうしゅうしょく

 $3$ 

- Incoming Traffic
- Outgoing Traffic
- Forwarded Traffic

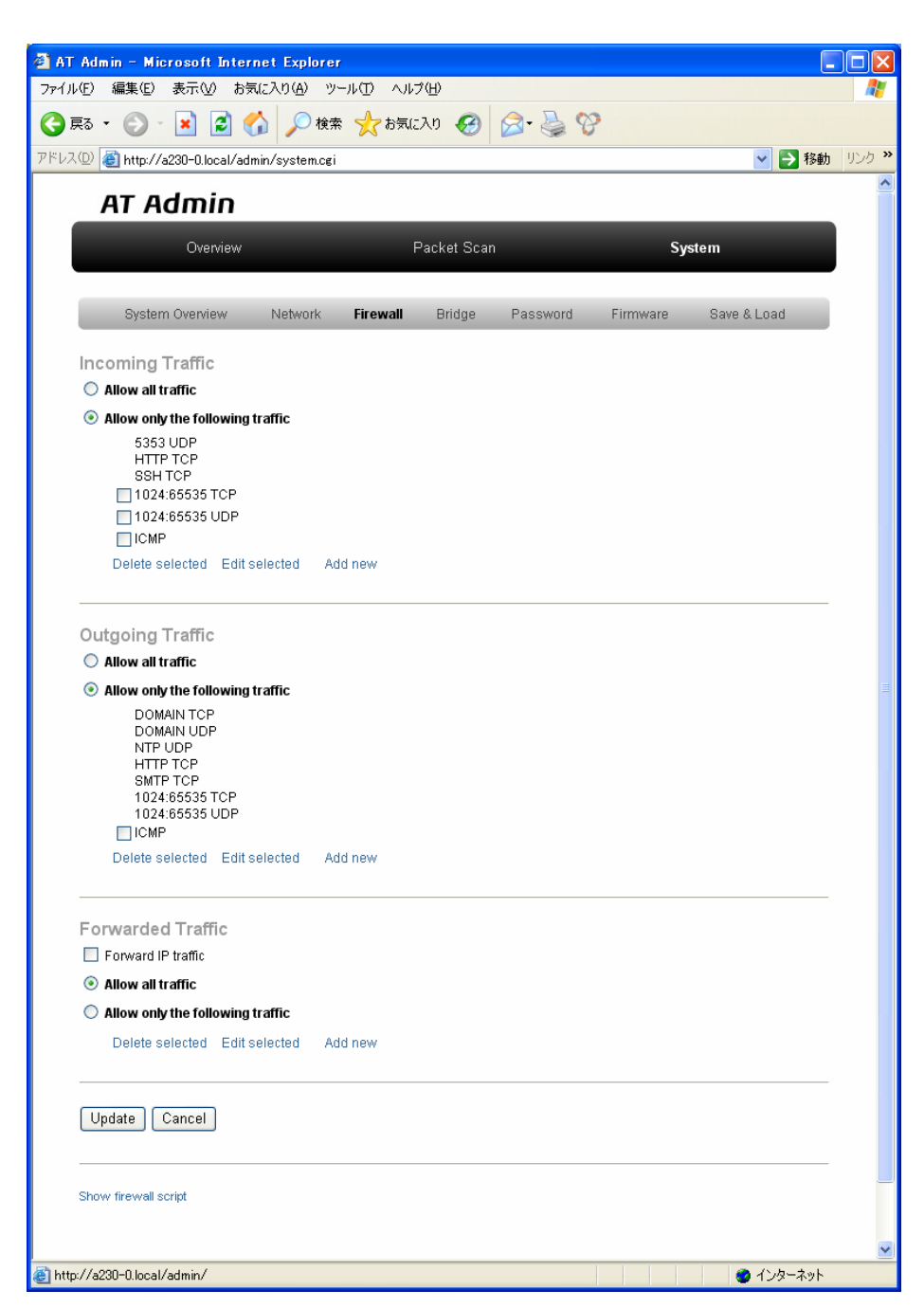

図 **5-7 AT Admin: System – Firewall** 

#### 5.5.3.1. Incoming Traffic Incoming Traffic

大きく 2 つの方法が用意されています。初期状態では「Allow only the following traffic」が選択されてい

#### Allow all traffic

Allow only the following traffic

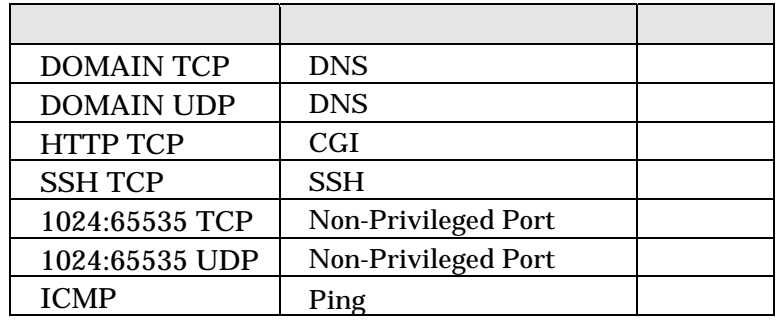

#### 5.5.3.2. Outgoing Traffic Outgoing Traffic Armadillo-230 2

Allow only the following traffic

#### Allow all traffic

Allow only the following traffic

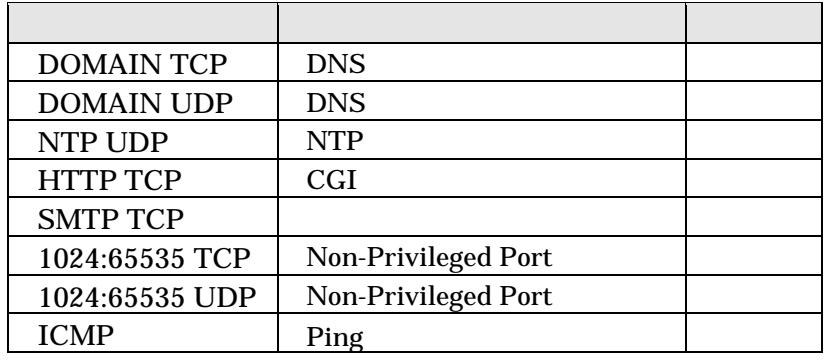

TIPS

Edit selected Add new

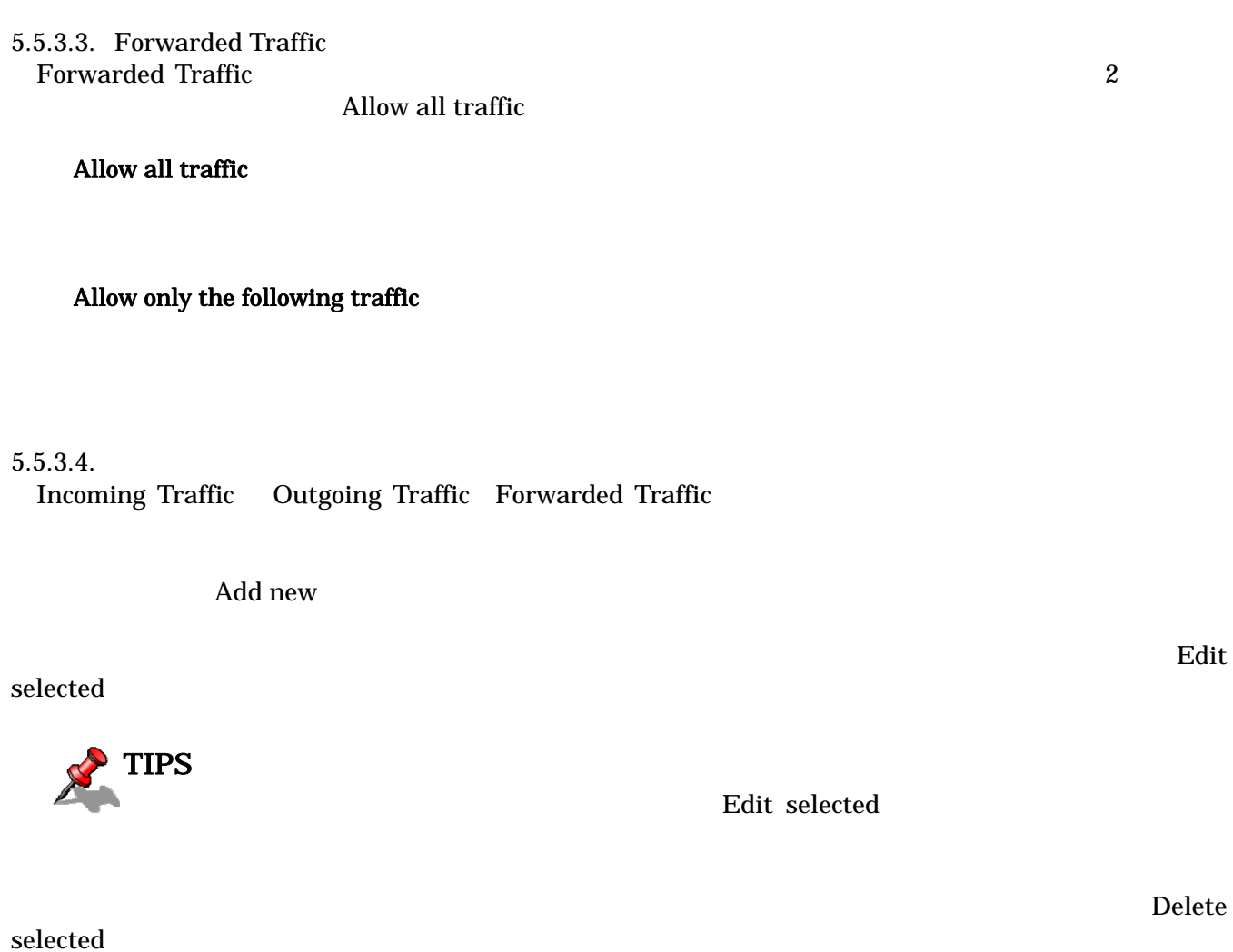

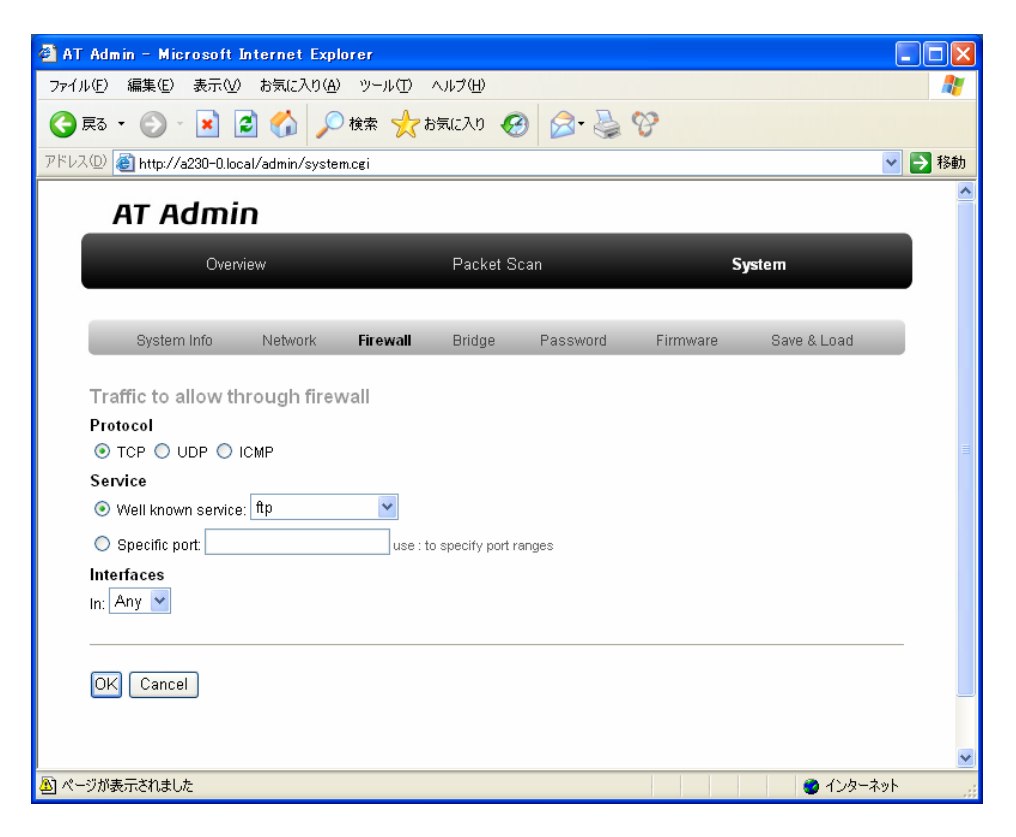

Protocol Service Interfaces

#### Protocol アレコルを指定します。

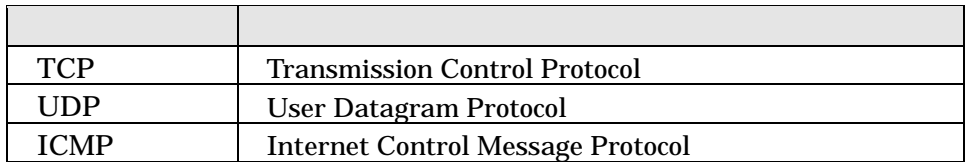

Service TCP UDP  $TCP$ 

または UDP のポート番号をサービス名で指定することができます。サービス名

 $\left( \cdot \right)$ 

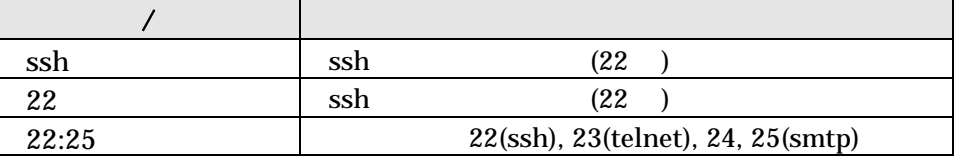

Interfaces Any br0 eth0 eth1

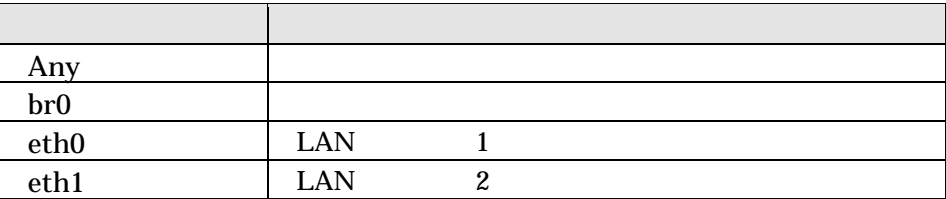

OK THE SECOND SECOND SECOND SECOND SECOND SECOND SECOND SECOND SECOND SECOND SECOND SECOND SECOND SECOND SECOND SECOND SECOND SECOND SECOND SECOND SECOND SECOND SECOND SECOND SECOND SECOND SECOND SECOND SECOND SECOND SECON

cancel Cancel  $C$ 

### $5.5.3.5.$

 $U$ pdate $\Box$ 

Armadillo-230

5.5.7 AT Admin: System –

Startup Guide 1.0.1

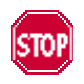

Save & Load

#### <span id="page-34-0"></span>5.5.4. AT Admin: System – Bridge

Bridge English Research Contract Service Service Bridge Bridge Bridge Bridge Bridge Bridge Bridge Bridge Bridge  $\overline{3}$ • Bridge Overview • Stored MAC Addresses **STP** Details **4** AT Admin - Microsoft Internet Explorer  $\Box$ ok ファイル(F) 編集(E) 表示(V) お気に入り(A) ツール(T) ヘルプ(H)  $\overline{R}$ v → 移動 リンク >> アドレス(D) a http://a230-0.local/admin/system.cgi **AT Admin** Overview Packet Scan System System Overview Network Firewall **Bridge** Password Firmware Save & Load **Bridge Overview** Bridge name br0 Bridge ID 8000 00110c000051 STP enabled yes Interfaces eth0 eth1 Configure Stored MAC Addresses Port MAC Address<br>
1 00:11:0c:00:00:51<br>
2 00:11:0c:00:00:52<br>
1 00:13:8f:7f:0b:14<br>
1 02:ff:ad:42:af:92 **Local Address?**<br>
yes<br>
yes<br>
no<br>
no **Ageing Timer**  $0.00$ <br> $0.00$ <br> $1.35$  $0.07$ **STP Details** br0. 8000.00110c000051  $\overline{a}$ 20.00  $2.00$ bridge hello time 2.00<br>bridge forward delay  $4.00$  $0.00$  $0.00$  $0.10$  $eth0 (1)$ eth0 (1)<br>port id 6000.00110c000051 path cost<br>designated root 6000.00110c000051 path cost<br>designated primes 9000.00110c000051 message age timer<br>designated root 6001 60000051 message age timer<br>designated cost 6001 hold timer forwarding  $0.00$  $0.00$  $_{\texttt{flags}}$  $eth1 (2)$ port id 8002<br>designated root 8000.00110c000051 path cost<br>designated bridge 8000.00110c000051 message age timer 0.00<br>designated port 8002 forward delay timer forwarding  $0.00$ designated cost<br>flags  $\Omega$  $0.00$ ■ページが表示されました ● インターネット

図 **5-8 AT Admin: System – Bridge** 

Bridge 2

- Basic Configuration
- STP Configuration

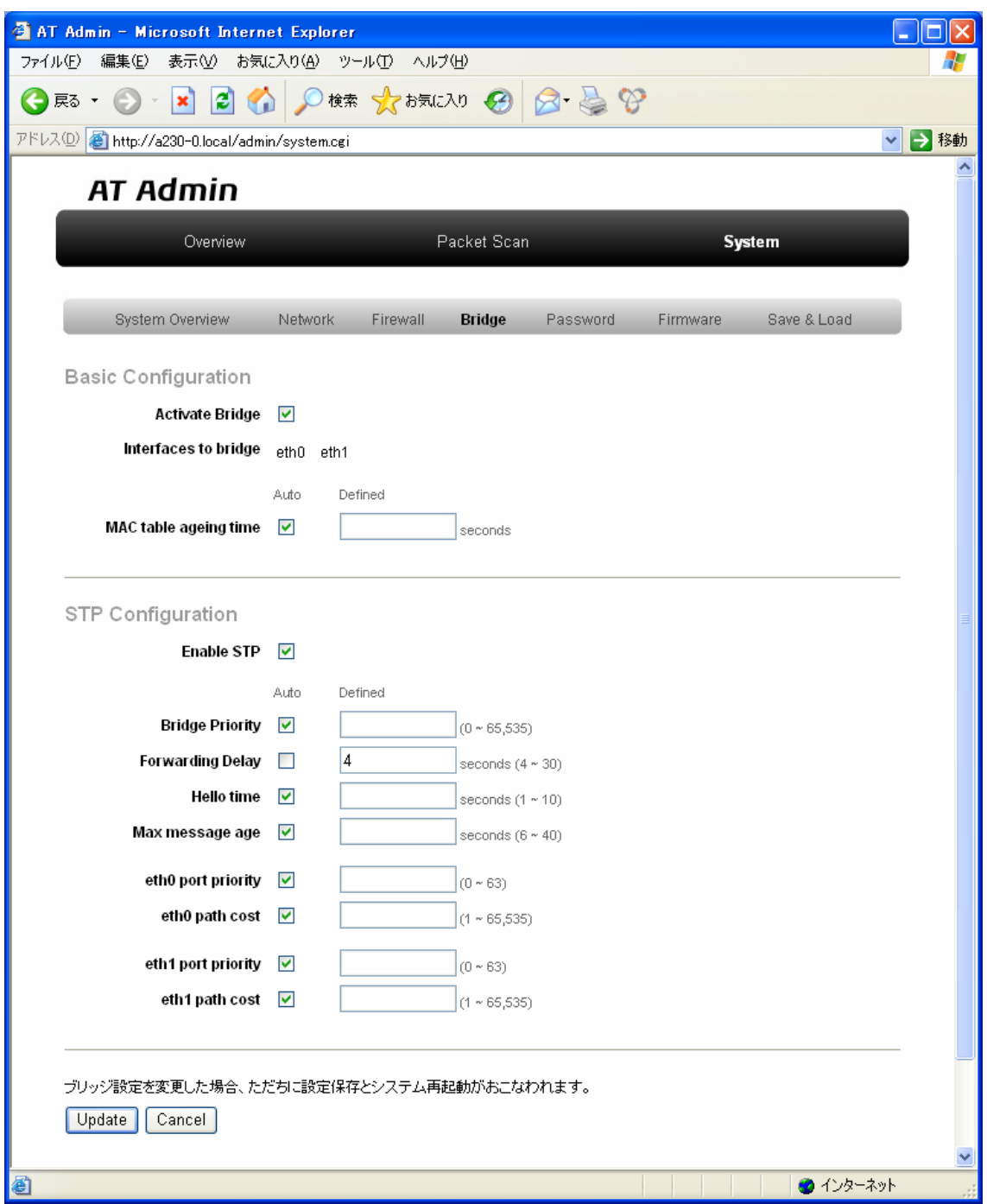

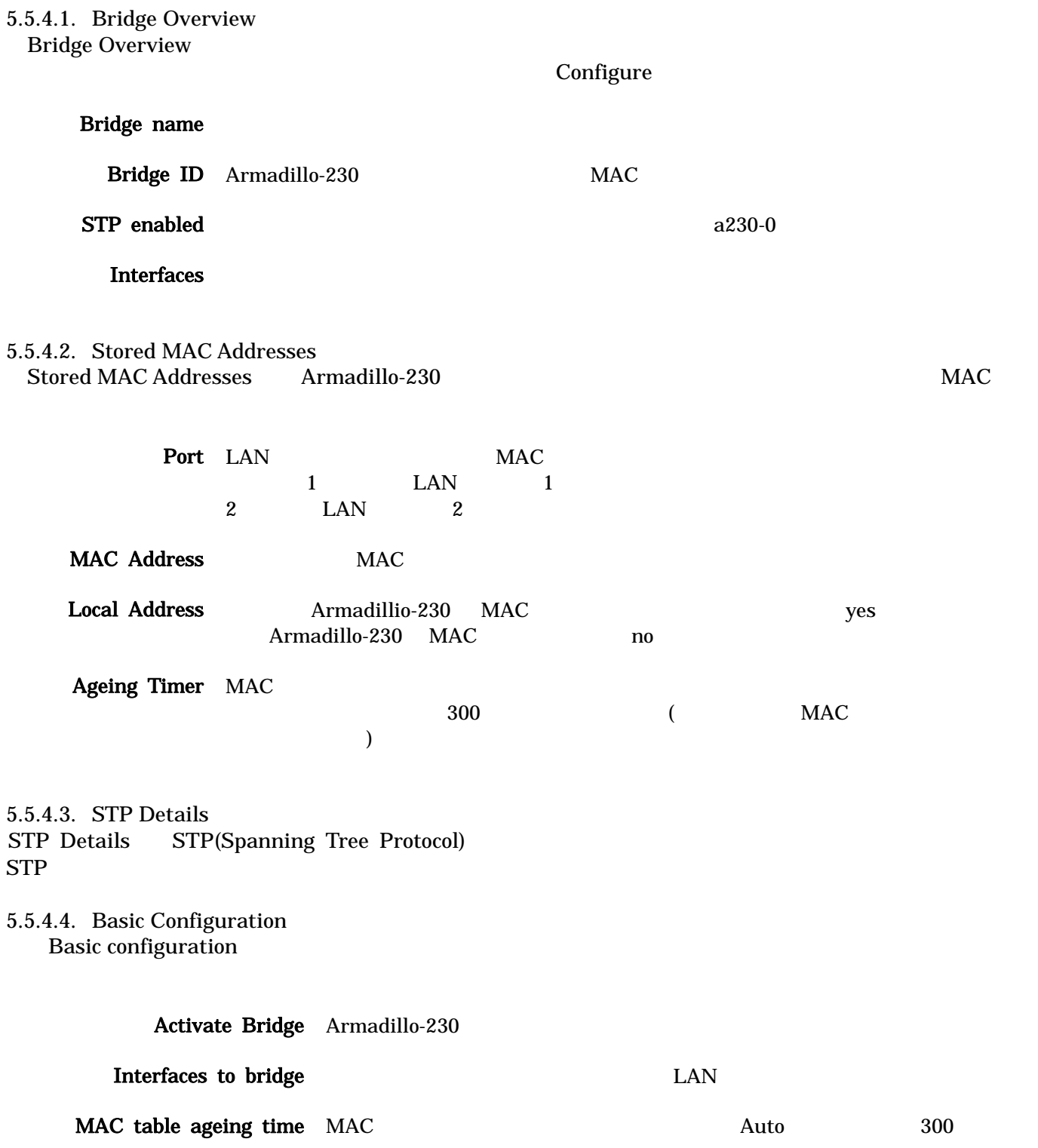

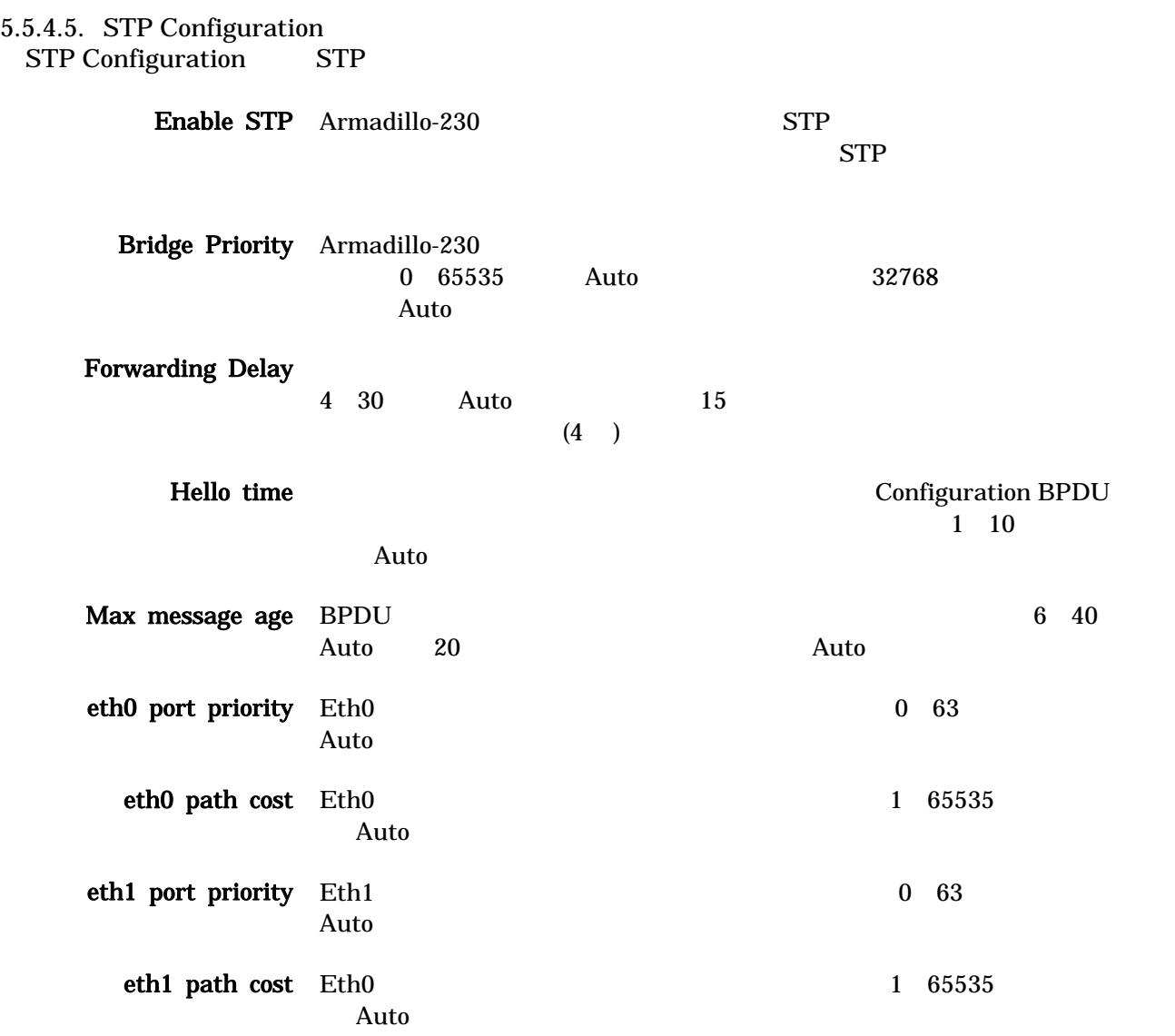

 $5.5.4.6$ .

 $U$ pdate $U$ cancel and Cancel in the U.S. and the U.S. and the U.S. and the U.S. and the U.S. and the U.S. and the U.S. and the U.S. and the U.S. and the U.S. and the U.S. and the U.S. and the U.S. and the U.S. and the U.S. and the U.

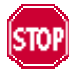

# <span id="page-38-0"></span>5.5.5. AT Admin: System – Password

Password Packet Scan

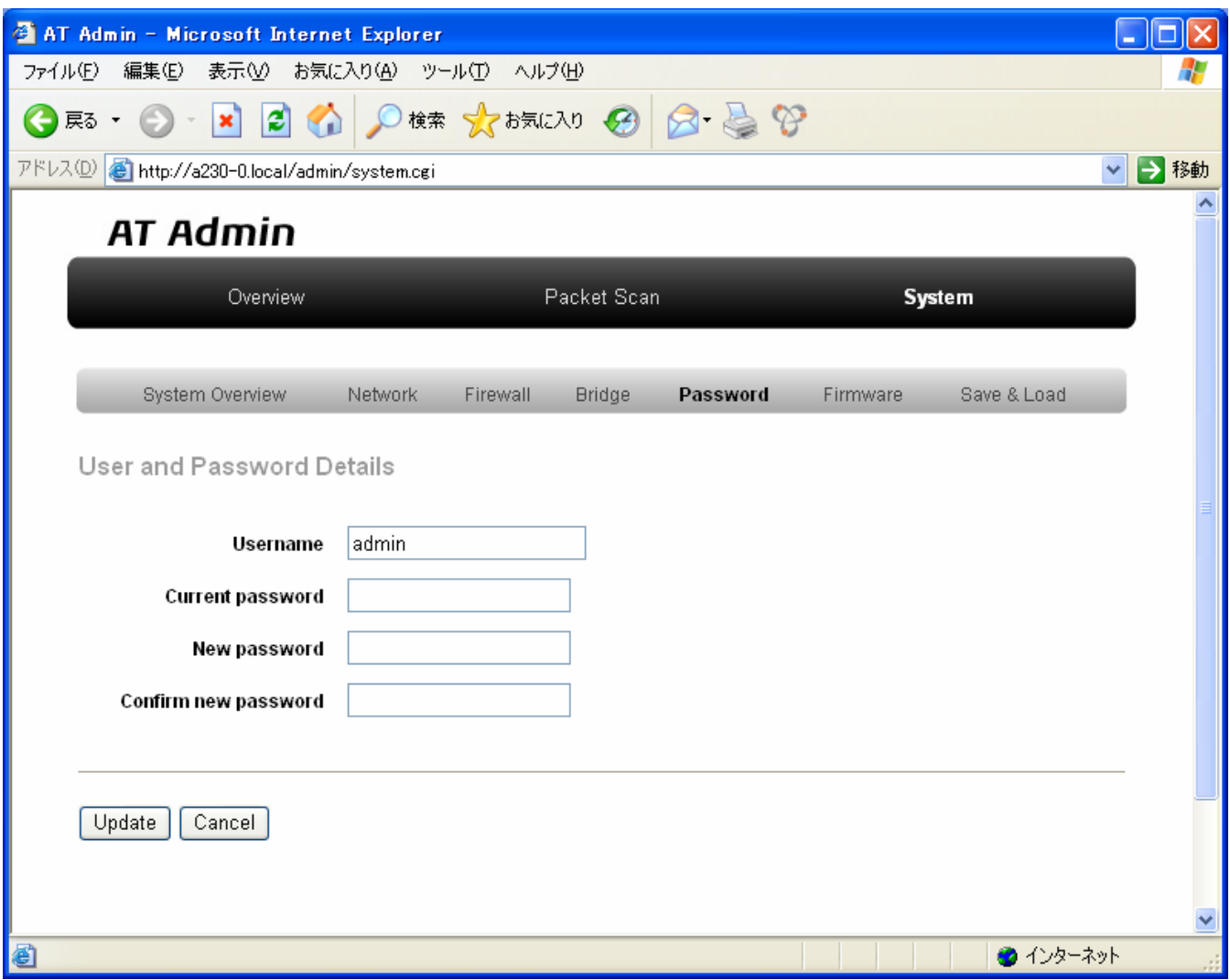

図 **5-9 AT Admin: System – Password** 

#### 5.5.5.1. User and Password Details

Username admin Current password adminutes and research  $\alpha$  adminutes  $\alpha$ New password Confirm new password

 $5.5.5.2.$ 

**Update** 

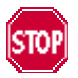

Armadillo-230 5.5.7 AT Admin: System –

Startup Guide 1.0.1

Save & Load

### <span id="page-40-0"></span>5.5.6. AT Admin: System – Firmware Firmware  $($   $)$  Linux

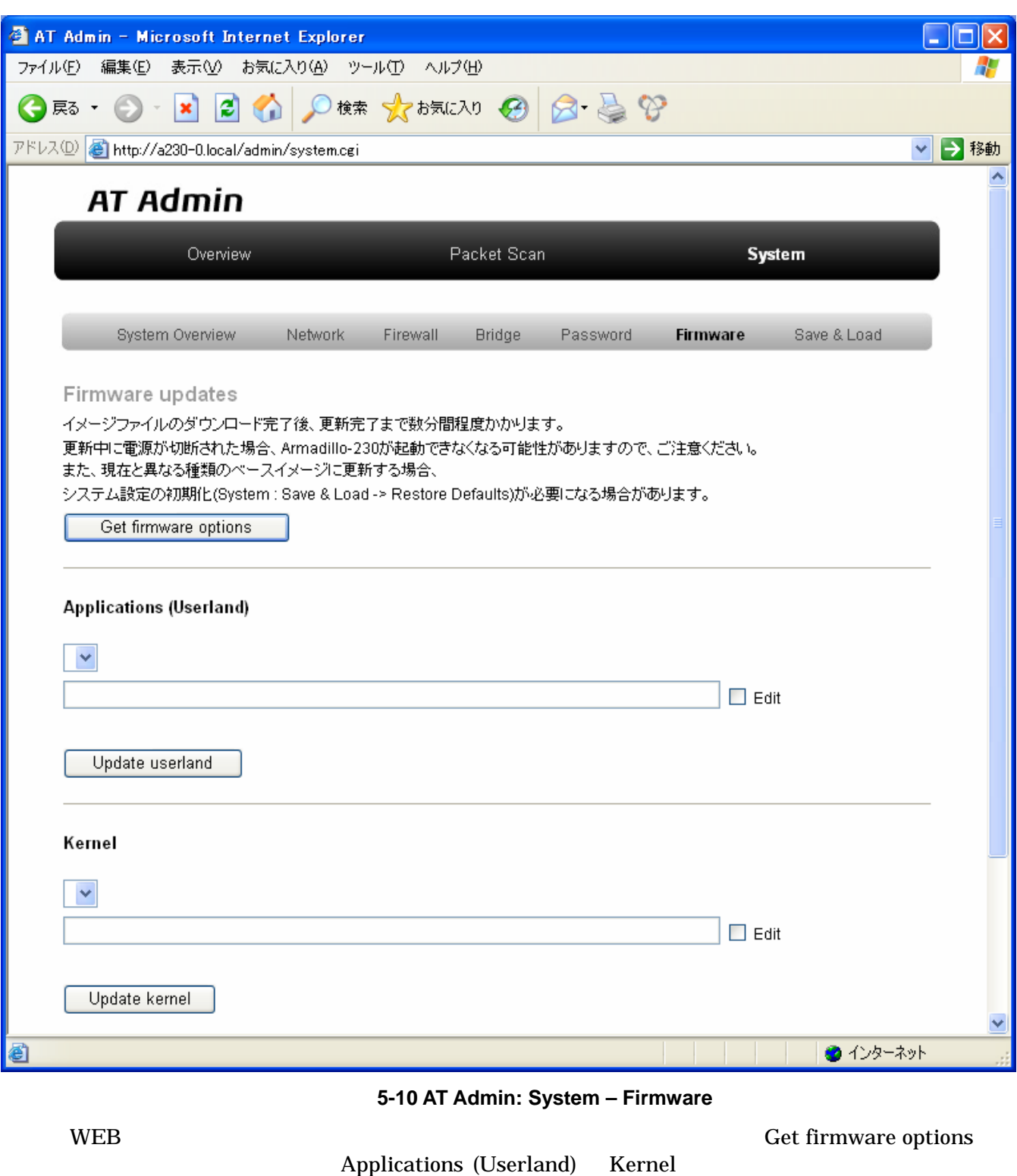

<span id="page-40-1"></span> $($ 

## Armadillo-230 Startup Guide 1.0.1

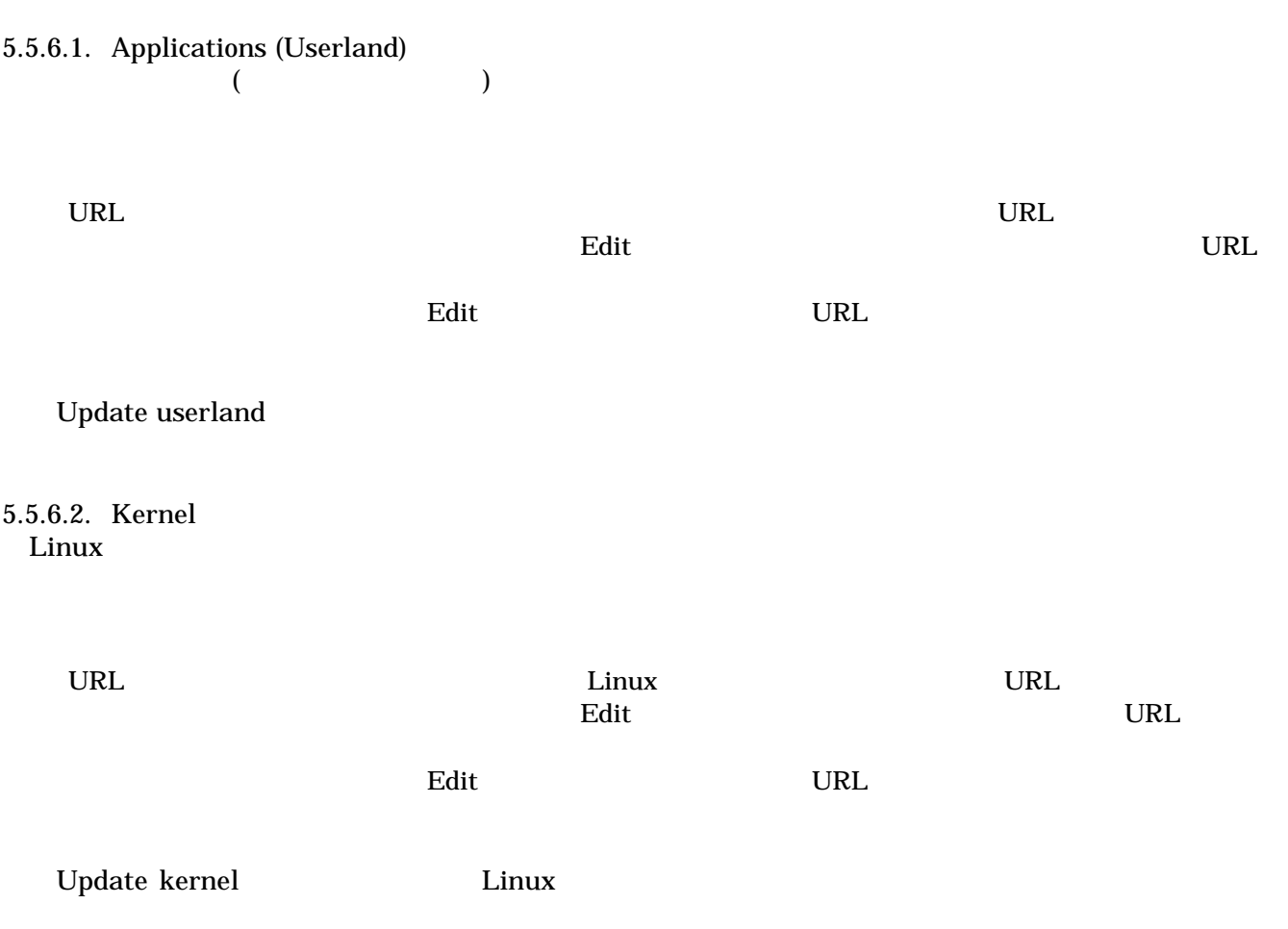

#### <span id="page-42-0"></span> $5.5.6.3.$

Update userland Update kernel 5-11

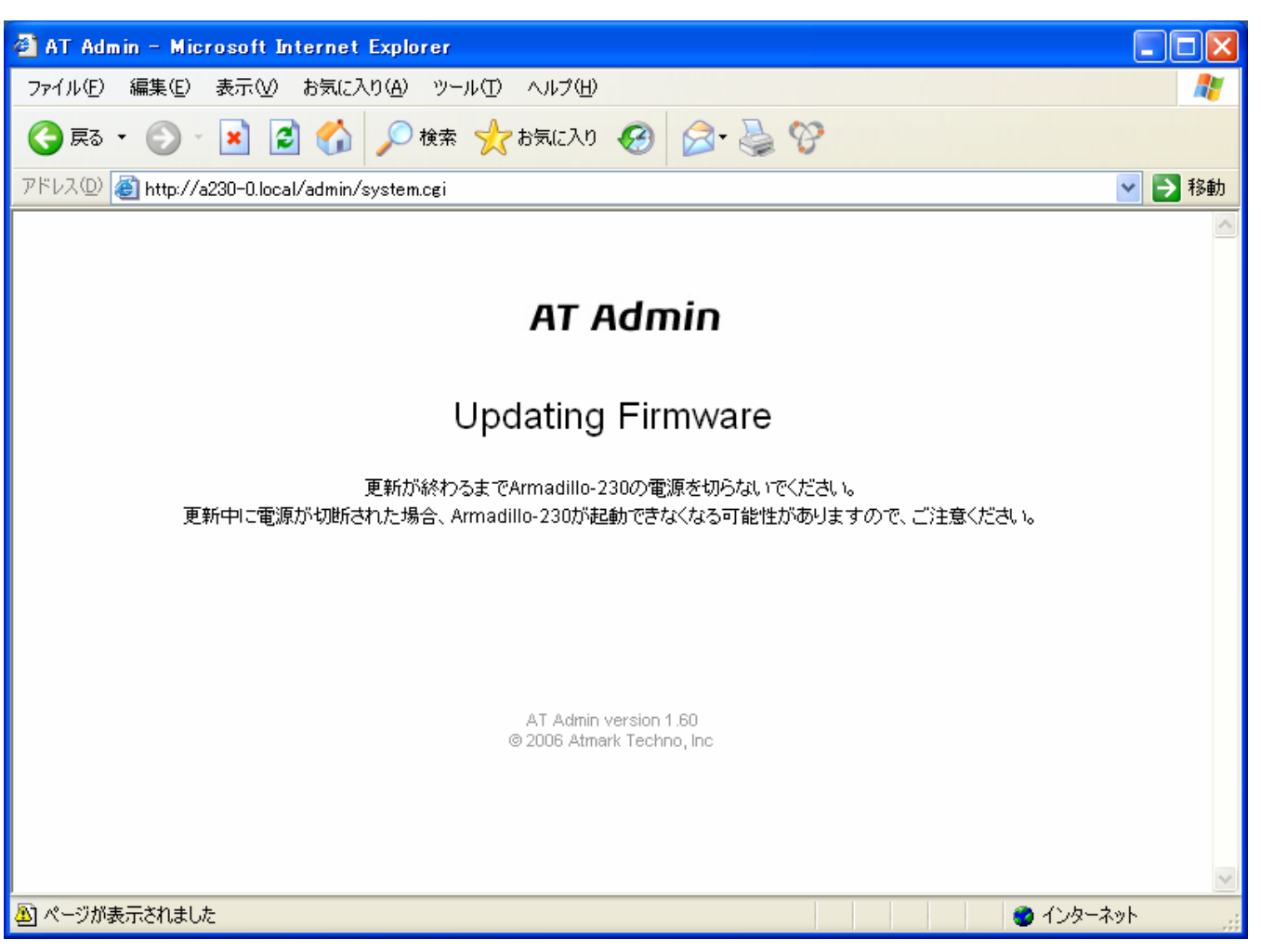

Startup Guide 1.0.1

#### 図 **5-11 AT Admin: System – Updating Firmware**

ファームウェアの更新中は、Armadillo-230 の電源を切らないでください。更新完了前に Armadillo-230 Armadillo-230

5-10 Firmware

5.5.7 AT Admin: System – Save & Load

Armadillo-230 AT Admin 5.5.7 AT Admin: System – Save & Load

<span id="page-43-1"></span><span id="page-43-0"></span>5.5.7. AT Admin: System – Save & Load Save & Load

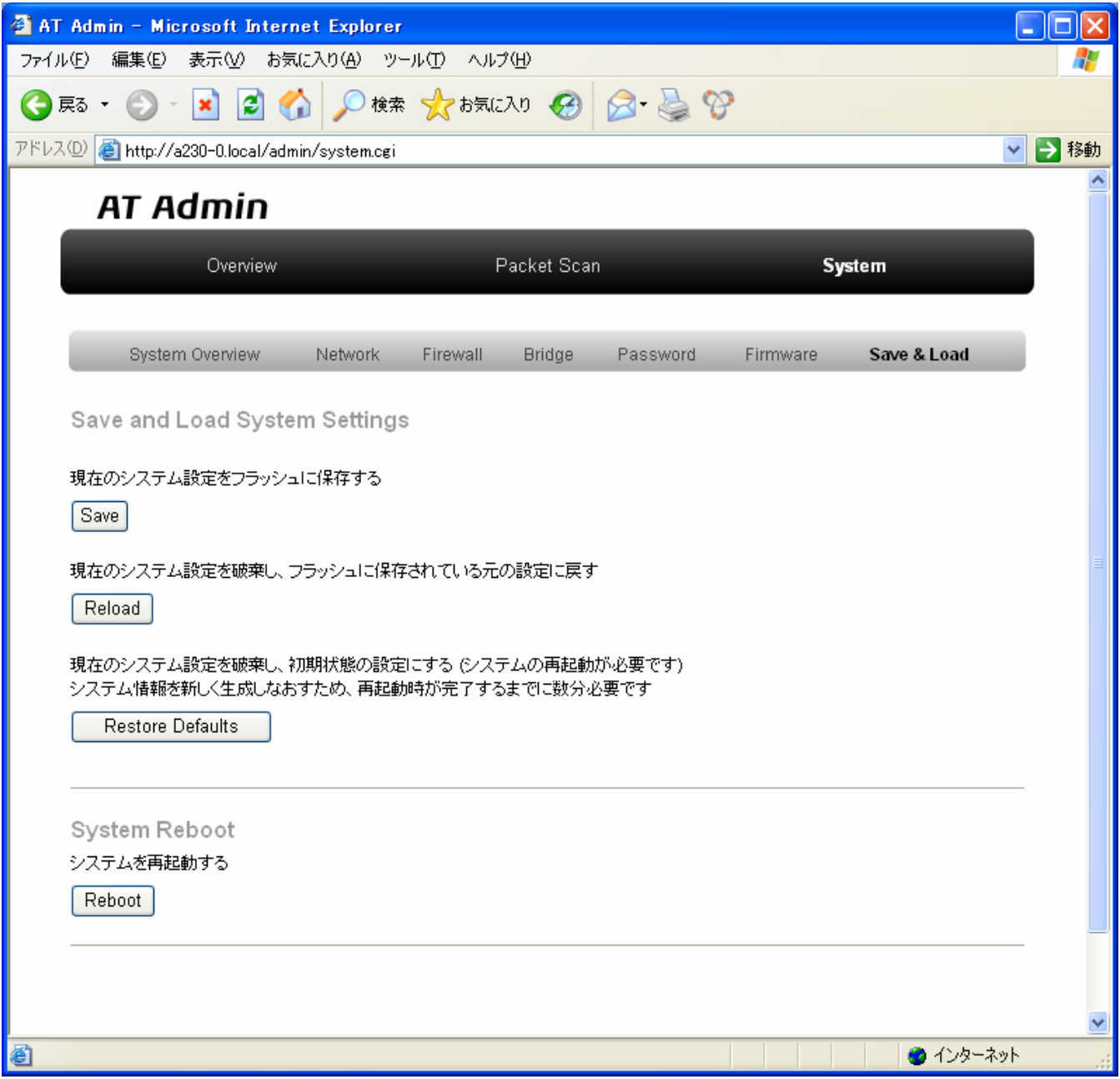

図 **5-12 AT Admin: System – Save & Load** 

#### 5.5.7.1. Save & Load System Settings

(Save) Network Settings Password Armadillo-230

 $\bullet$ 

Armadillo-230 (The Second of Second and Second and Second and Second and Second and Second and Second and Second and Second and Second and Second and Second and Second and Second and Second and Second and Second and Second

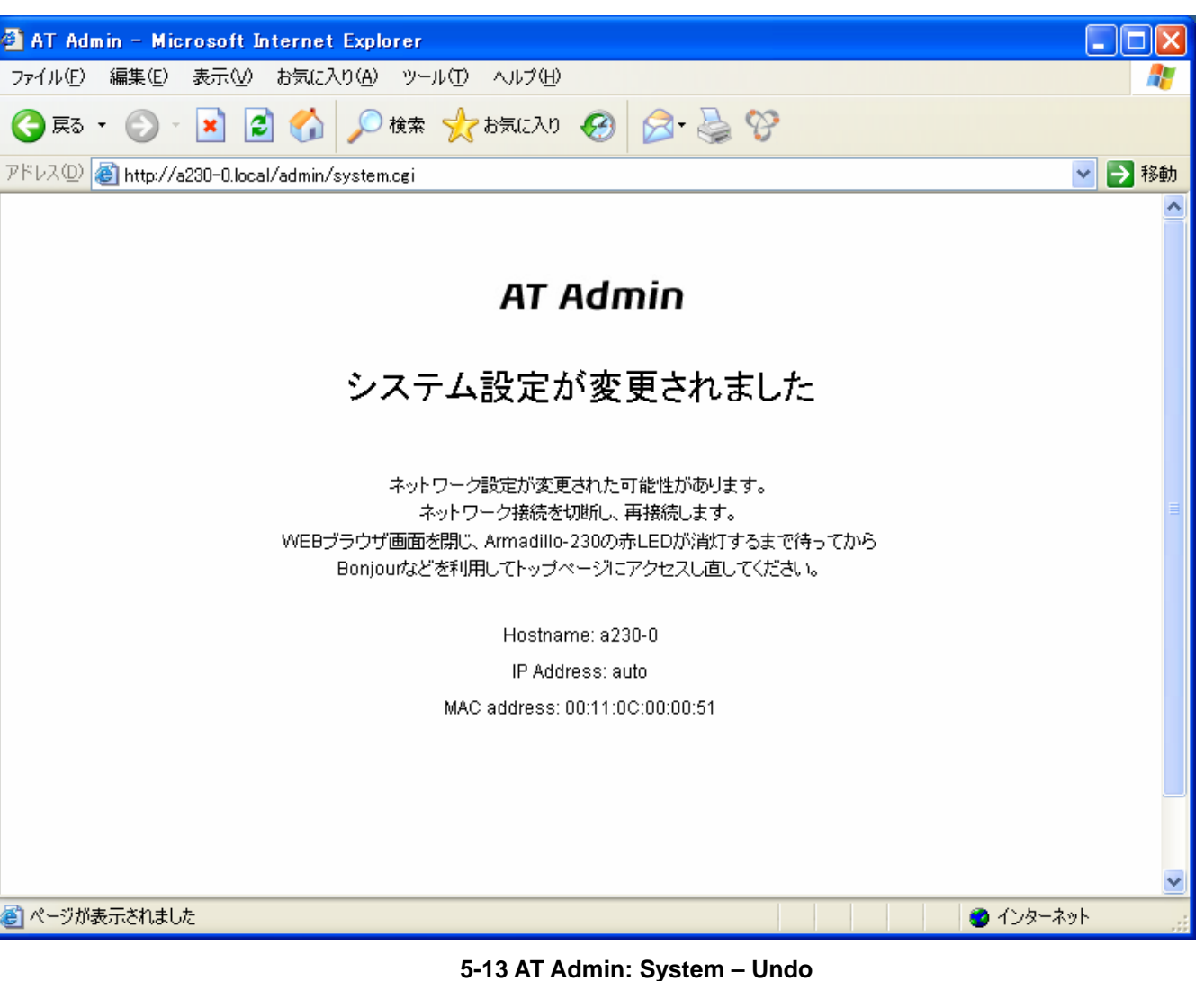

Armadillo-230 LED( )

LED( ) Armadillo-230

(Restore Defaults)

5.5.7.2. System Reboot

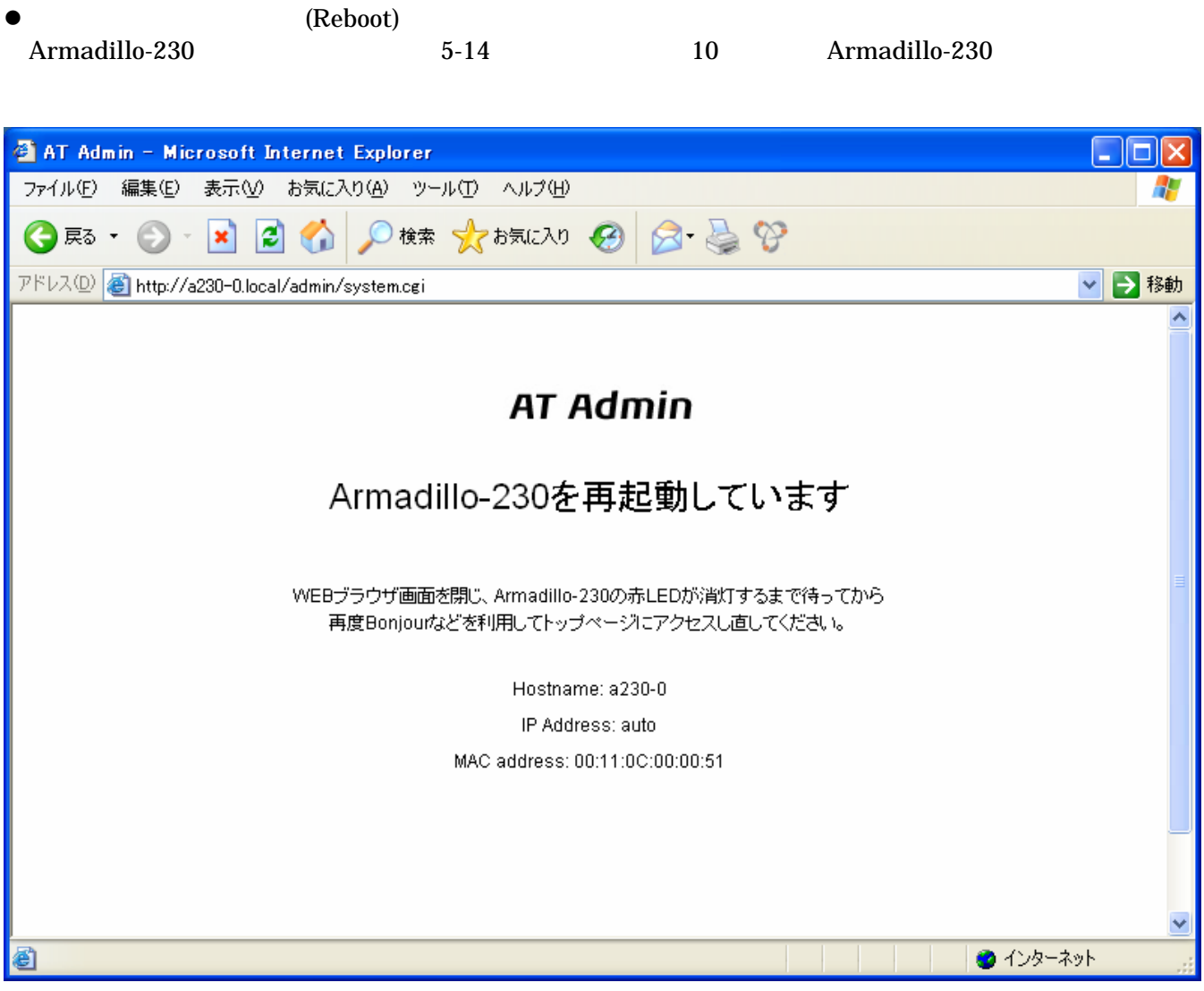

図 **5-14 AT Admin: System – Reboot** 

Armadillo-230 LED( ) Armadillo-230

Startup Guide 1.0.1

## <span id="page-46-1"></span><span id="page-46-0"></span>6.

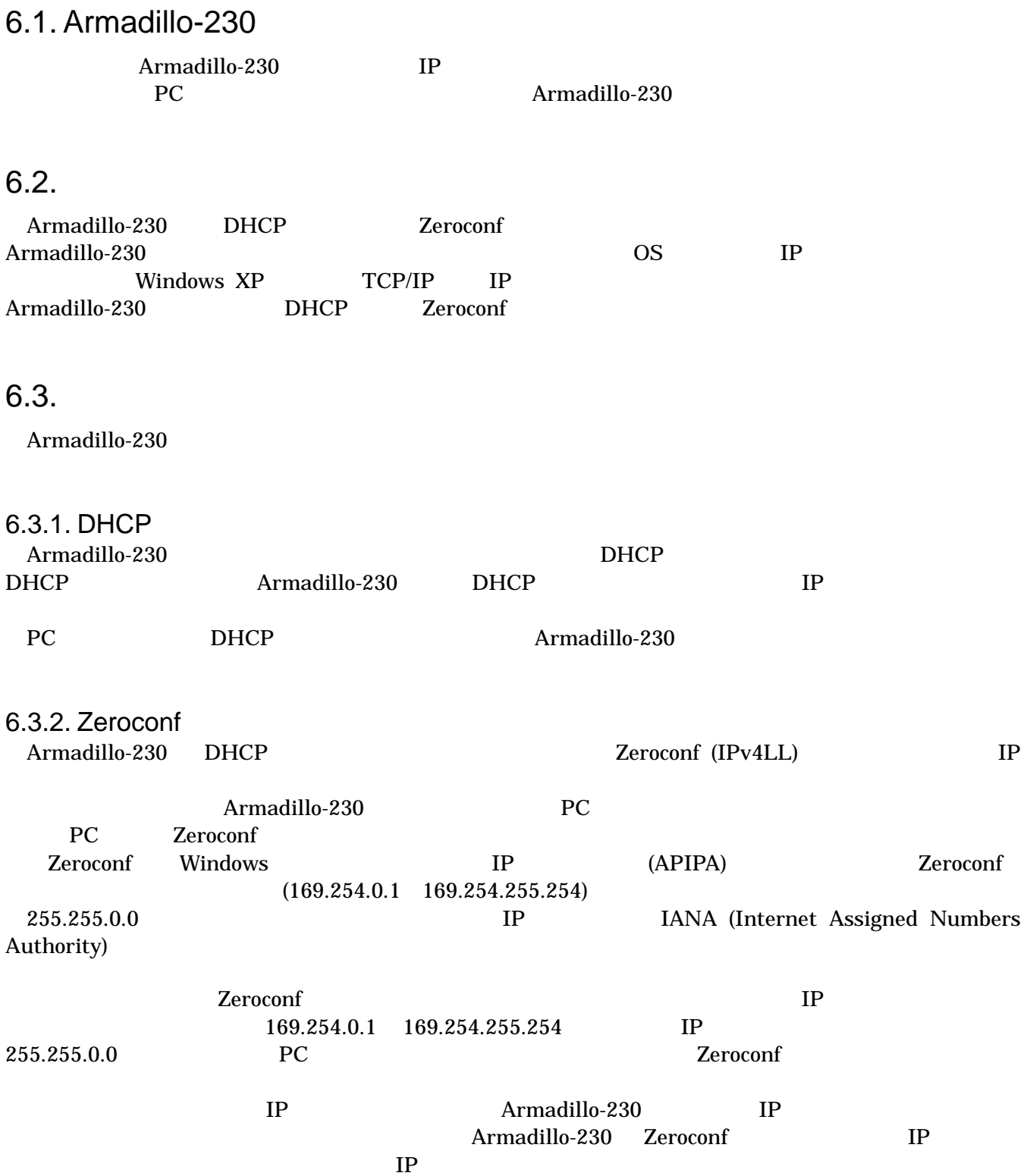

<span id="page-47-0"></span>6.3.3. IP Armadillo-230

PC Armadillo-230 WEB Armadillo-230 IP 5.5.2 AT Admin: System – Network

Startup Guide 1.0.1

### 6.4. Bonjour

Bonjour **Example 19** Armadillo-230 (a230-0 ) <u>Bonjour ... Iocal こちょうほう Bonjour ... Iocal</u> WEB URL http://a230-0.local/ (  $\begin{array}{ccc} \text{(}\qquad & \text{Armadillo-230} \end{array}$ 

 $\lambda$  2  $\lambda$ 2 http://a230-1.local/ 3 http://a230-2.local/ … Armadillo-230 AT Admin **AT Admin** 

このような場合でも、MACアドレスによって固体を判別することは可能です。Internet Explorer Bonjour MAC 4-2 For the Sonjour"

## <span id="page-48-0"></span>7. トラブルシューティング

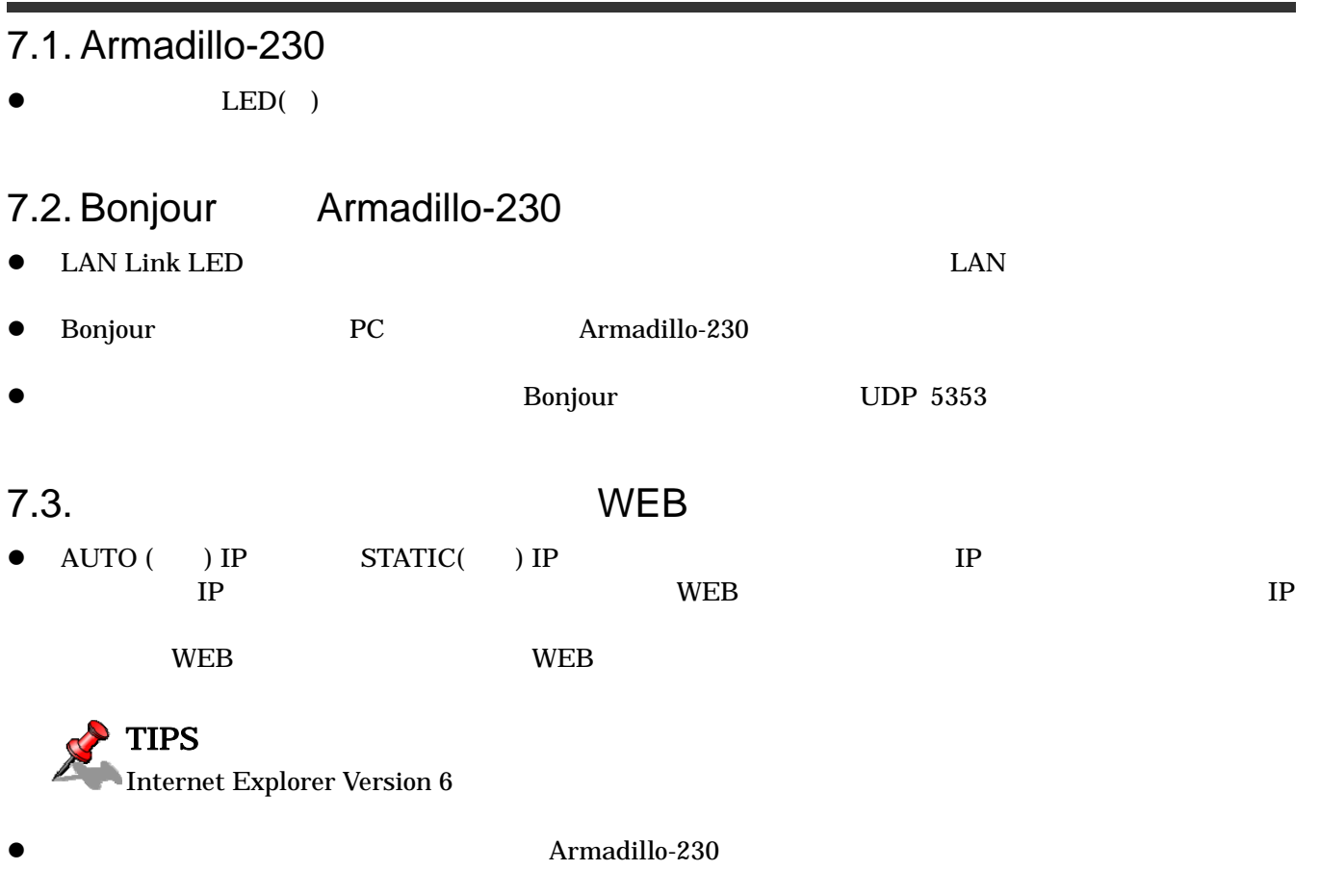

Armadillo-230

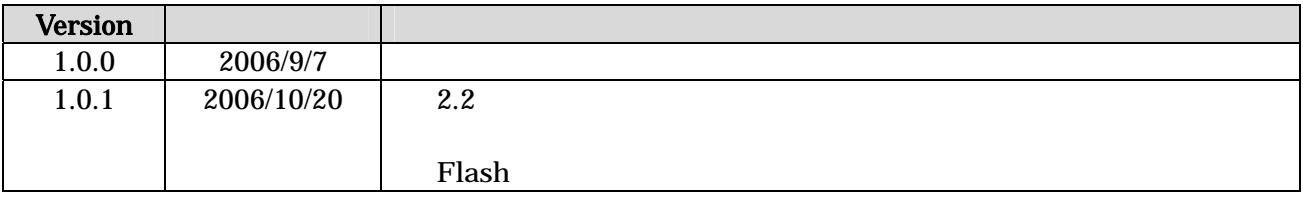

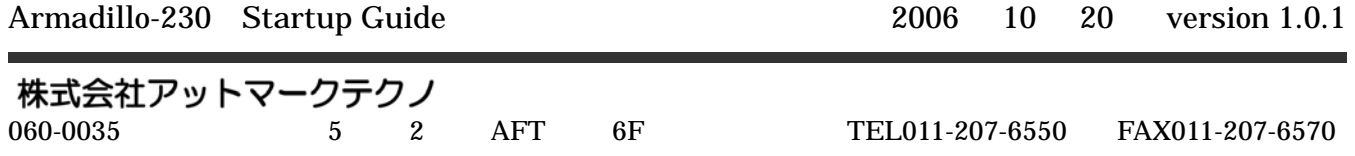